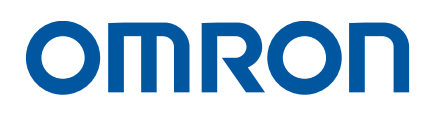

AC Servo System 1S-series

## Startup Guide

R88M-1L[]/-1M[] (AC Servomotors) R88D-1SN[]-ECT (AC Servo Drives)

> Startup Guide

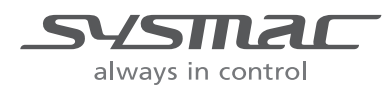

I823-E1-03

#### **NOTE**

All rights reserved. No part of this publication may be reproduced, stored in a retrieval system, or transmitted, in any form, or by any means, mechanical, photocopying, recording, or otherwise, without the prior written permission of OMRON.

No patent liability is assumed with respect to the use of the information contained herein. Moreover, because OMRON is constantly striving to improve its high-quality products, the information contained in this manual is subject to change without notice. Every precaution has been taken in the preparation of this manual. Nevertheless, OMRON assumes no responsibility for errors or omissions. Neither is any liability assumed for damages resulting from the use of the information contained in this publication.

### <span id="page-2-0"></span>**Introduction**

*The Servo System 1S-Series Startup Guide* (hereinafter, may be referred to as "this Guide") describes the procedures for installation and setup of a 1S Servo Drive, where an NJ/NX-series CPU Unit is used in combination with1S-series AC Servomotors/Servo Drives and NX-series Safety Unit, by using the Sysmac Studio. A simple installation model is used for the discussion. You can perform the procedures that are presented in this Guide to quickly gain a basic understanding of a 1S-series AC Servomotors/Servo Drives.

This Guide does not contain safety information and other details that are required for actual use. Thoroughly read and understand the manuals for all of the devices that are used in this Guide to ensure that the system is used safely. Review the entire contents of these materials, including all safety precautions, precautions for safe use, and precautions for correct use.

### <span id="page-2-1"></span>**Intended Audience**

This Guide is intended for the following personnel.

- Personnel in charge of introducing FA systems
- Personnel in charge of designing FA systems

The personnel must also have the following knowledge.

- Knowledge of electrical systems (an electrical engineer or the equivalent)
- Knowledge of NJ/NX-series CPU Units
- Knowledge of NX-series Safety Units
- Knowledge of Servomotors/Drives
- Knowledge of operation procedure of Sysmac Studio

### <span id="page-2-2"></span>**Applicable Products**

This Guide covers the following products.

- CPU Units of NJ/NX-series Machine Automation Controllers
- Automation Software Sysmac Studio
- 1S-series Servomotors/Servo Drives
- NX-series EtherCAT Coupler unit
- NX-series Safety controller

### <span id="page-2-3"></span>**Special Information**

The icons that are used in this Guide are described below.

### **Precautions for Correct Use**

Precautions on what to do and what not to do to ensure proper operation and performance.

### **Additional Information**

Additional information to read as required.

This information is provided to increase understanding or make operation easier.

### <span id="page-3-0"></span>**Terms and Conditions Agreement**

### **Warranties**

(a) Exclusive Warranty. Omron's exclusive warranty is that the Products will be free from defects in materials and workmanship for a period of twelve months from the date of sale by Omron (or such other period expressed in writing by Omron). Omron disclaims all other warranties, express or implied.

(b) Limitations. OMRON MAKES NO WARRANTY OR REPRESENTATION, EXPRESS OR IMPLIED, ABOUT NON-INFRINGEMENT, MERCHANTABILITY OR FITNESS FOR A PARTICULAR PURPOSE OF THE PRODUCTS. BUYER ACKNOWLEDGES THAT IT ALONE HAS DETERMINED THAT THE PRODUCTS WILL SUITABLY MEET THE REQUIREMENTS OF THEIR INTENDED USE.

Omron further disclaims all warranties and responsibility of any type for claims or expenses based on infringement by the Products or otherwise of any intellectual property right. (c) Buyer Remedy.

Omron's sole obligation hereunder shall be, at Omron's election, to (i) replace (in the form originally shipped with Buyer responsible for labor charges for removal or replacement thereof) the non-complying Product, (ii) repair the non-complying Product, or (iii) repay or credit Buyer an amount equal to the purchase price of the non-complying Product; provided that in no event shall Omron be responsible for warranty, repair, indemnity or any other claims or expenses regarding the Products unless Omron's analysis confirms that the Products were properly handled, stored, installed and maintained and not subject to contamination, abuse, misuse or inappropriate modification. Return of any Products by Buyer must be approved in writing by Omron before shipment. Omron Companies shall not be liable for the suitability or unsuitability or the results from the use of Products in combination with any electrical or electronic components, circuits, system assemblies or any other materials or substances or environments. Any advice, recommendations or information given orally or in writing, are not to be construed as an amendment or addition to the above warranty.

See<http://www.omron.com/global/> or contact your Omron representative for published information.

### **Limitation on Liability; Etc**

OMRON COMPANIES SHALL NOT BE LIABLE FOR SPECIAL, INDIRECT, INCIDENTAL, OR CONSEQUENTIAL DAMAGES, LOSS OF PROFITS OR PRODUCTION OR COMMERCIAL LOSS IN ANY WAY CONNECTED WITH THE PRODUCTS, WHETHER SUCH CLAIM IS BASED IN CONTRACT, WARRANTY, NEGLIGENCE OR STRICT LIABILITY. Further, in no event shall liability of Omron Companies exceed the individual price of the Product on which liability is asserted.

### **Suitability of Use**

Omron Companies shall not be responsible for conformity with any standards, codes or regulations which apply to the combination of the Product in the Buyer's application or use of the Product. At Buyer's request, Omron will provide applicable third party certification

documents identifying ratings and limitations of use which apply to the Product. This information by itself is not sufficient for a complete determination of the suitability of the Product in combination with the end product, machine, system, or other application or use. Buyer shall be solely responsible for determining appropriateness of the particular Product with respect to Buyer's application, product or system. Buyer shall take application responsibility in all cases. NEVER USE THE PRODUCT FOR AN APPLICATION INVOLVING SERIOUS RISK TO LIFE OR PROPERTY WITHOUT ENSURING THAT THE SYSTEM AS A WHOLE HAS BEEN DESIGNED TO ADDRESS THE RISKS, AND THAT THE OMRON PRODUCT(S) IS PROPERLY RATED AND INSTALLED FOR THE INTENDED USE WITHIN THE OVERALL EQUIPMENT OR SYSTEM.

### **Programmable Products**

Omron Companies shall not be responsible for the user's programming of a programmable Product, or any consequence thereof.

### **Performance Data**

Data presented in Omron Company websites, catalogs and other materials is provided as a guide for the user in determining suitability and does not constitute a warranty. It may represent the result of Omron's test conditions, and the user must correlate it to actual application requirements. Actual performance is subject to the Omron's Warranty and Limitations of Liability

### **Change in Specifications**

Product specifications and accessories may be changed at any time based on improvements and other reasons. It is our practice to change part numbers when published ratings or features are changed, or when significant construction changes are made. However, some specifications of the Product may be changed without any notice. When in doubt, special part numbers may be assigned to fix or establish key specifications for your application. Please consult with your Omron's representative at any time to confirm actual specifications of purchased Product.

### **Errors and Omissions**

Information presented by Omron Companies has been checked and is believed to be accurate; however, no responsibility is assumed for clerical, typographical or proofreading errors or omissions.

### <span id="page-5-0"></span>**Precautions**

- When building a system, check the specifications for all devices and equipment that will make up the system and make sure that the OMRON products are used well within their rated specifications and performances. Safety measures, such as safety circuits, must be implemented in order to minimize the risks in the event of a malfunction.
- Thoroughly read and understand the manuals for all devices and equipment that will make up the system to ensure that the system is used safely. Review the entire contents of these manuals, including all safety precautions, precautions for safe use, and precautions for correct use.
- Confirm all regulations, standards, and restrictions that the system must adhere to.
- Check the user program for proper execution before you use it for actual operation.

### <span id="page-5-1"></span>**Trademarks**

- Sysmac and SYSMAC are trademarks or registered trademarks of OMRON Corporation in Japan and other countries for OMRON factory automation products.
- Windows is either registered trademarks or trademarks of Microsoft Corporation in the USA and other countries.
- EtherCAT<sup>®</sup> is registered trademark and patented technology, licensed by Beckhoff Automation GmbH, Germany.
- Microsoft product screen shot(s) reprinted with permission from Microsoft Corporation.
- Other company names and product names in this Guide are the trademarks or registered trademarks of their respective companies.

### <span id="page-5-2"></span>**Software Licenses and Copyrights**

The NJ-series CPU Units and Sysmac Studio incorporate certain third party software. The license and copyright information associated with this software is available at http://www.fa.omron.co.jp/nj\_info\_e/.

### <span id="page-6-0"></span>**Related Manuals**

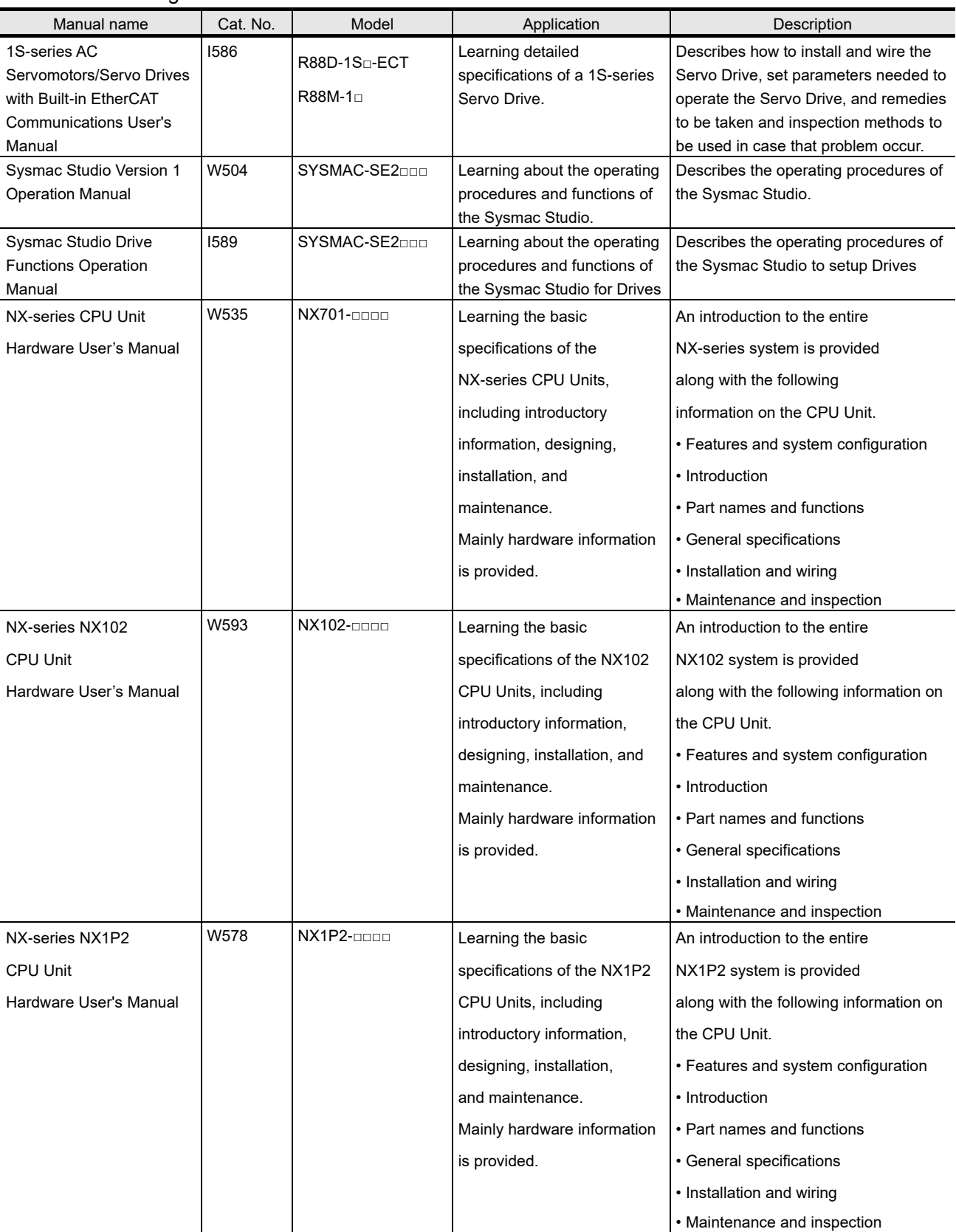

### The following manuals are related. Use these manuals for reference.

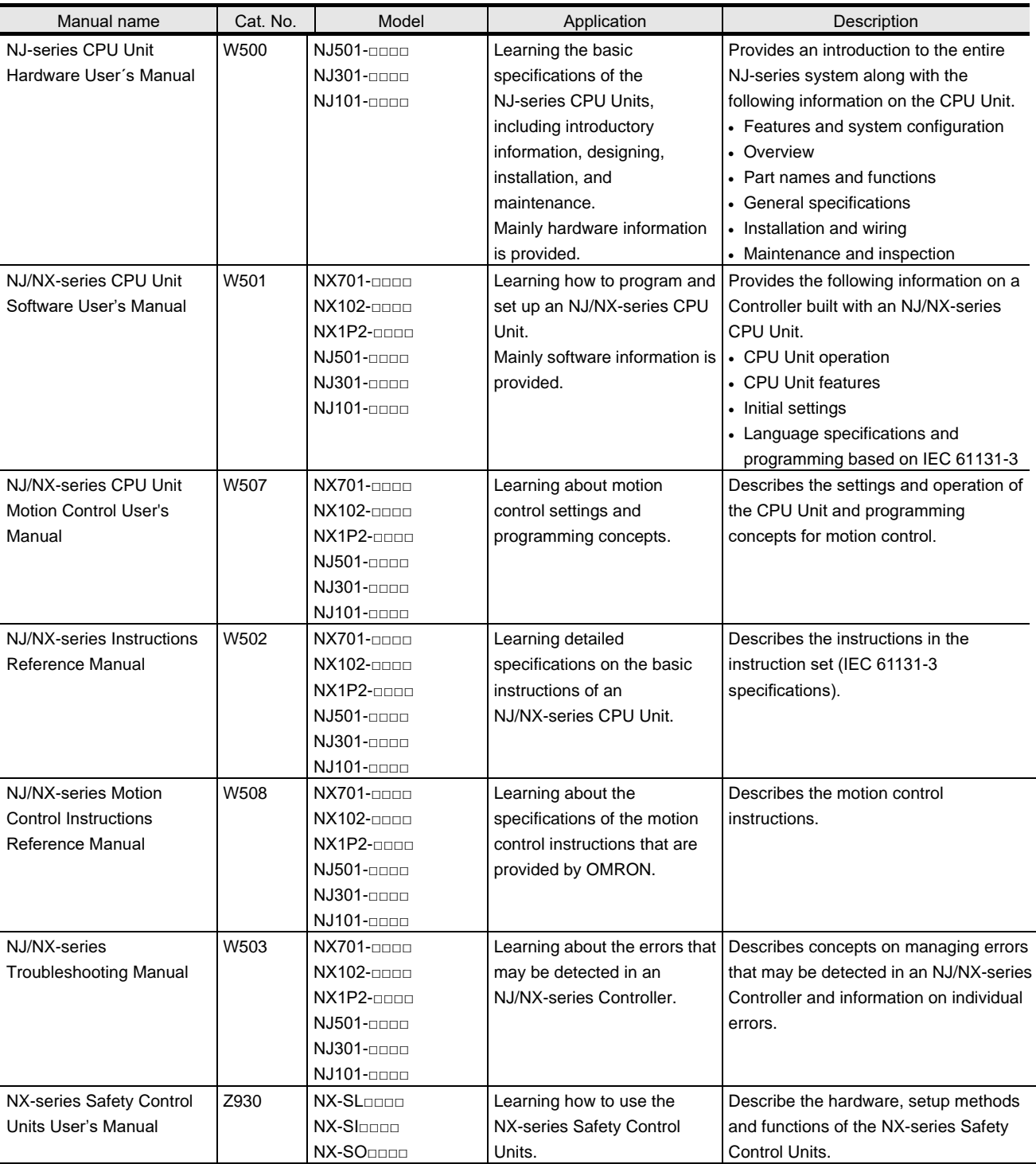

### <span id="page-8-0"></span>**Revision History**

A manual revision code appears as a suffix to the catalog number on the front and back covers of the manual.

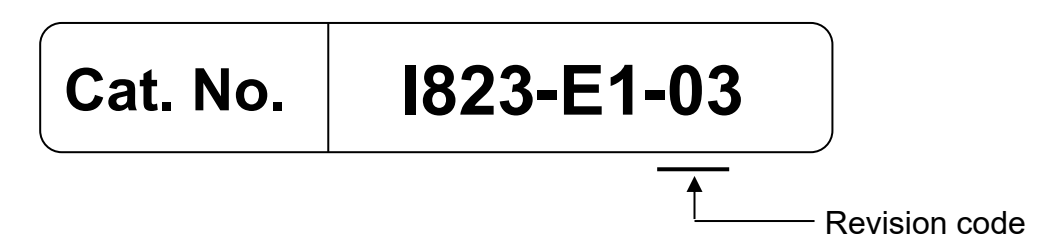

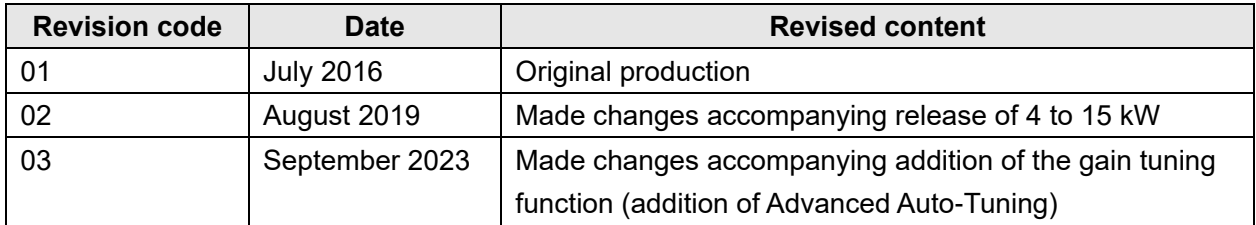

# CONTENTS

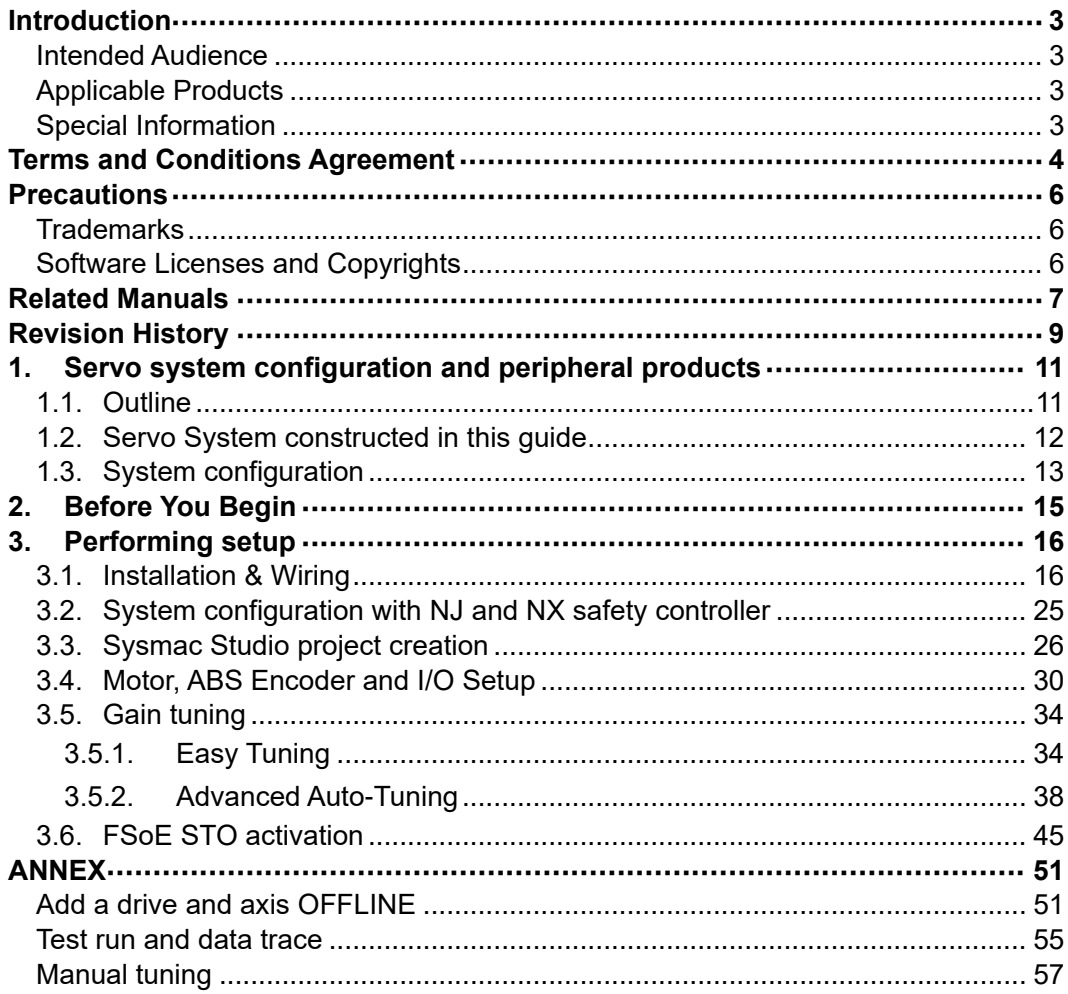

### <span id="page-10-0"></span>**1. Servo system configuration and peripheral products**

### <span id="page-10-1"></span>**1.1. Outline**

The 1S-series AC Servo Drives with Built-in EtherCAT communications support 100-Mbps EtherCAT. When you use the 1S-series Servo Drive with a Machine Automation Controller NJ/NX-series CPU Unit or CJ1W-NC□8□ EtherCAT-compatible Position Control Unit, you can construct a high-speed and sophisticated positioning control system.

Also, you need only one communications cable to connect the Servo Drive and the Controller. Therefore, you can realize a position control system easily with reduced wiring effort.

With auto tuning, adaptive filter, notch filter, and damping control, you can set up a system that provides stable operation by suppressing vibration in low-rigidity machines.

The FSoE protocol, the technology for a safe communication layer supported by the 1S-series Servo Drives, allows you to build the safety system that uses the STO function from the safety controller on the EtherCAT network.

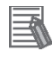

### **Additional Information**

For additional information about 1S servo drive, please refer to *1S-series AC Servomotors and Servo Drives User's Manual (with Built-in EtherCAT Communications)* (Cat. No. I586)

<span id="page-11-0"></span>*This 1S-series Sysmac AC Servo Drives Startup Guide (hereafter referred to as "this Guide") contains instructions from assembling the hardware that makes up the Servo system to performing debugging on the system. This Guide builds the Servo system in the following steps*

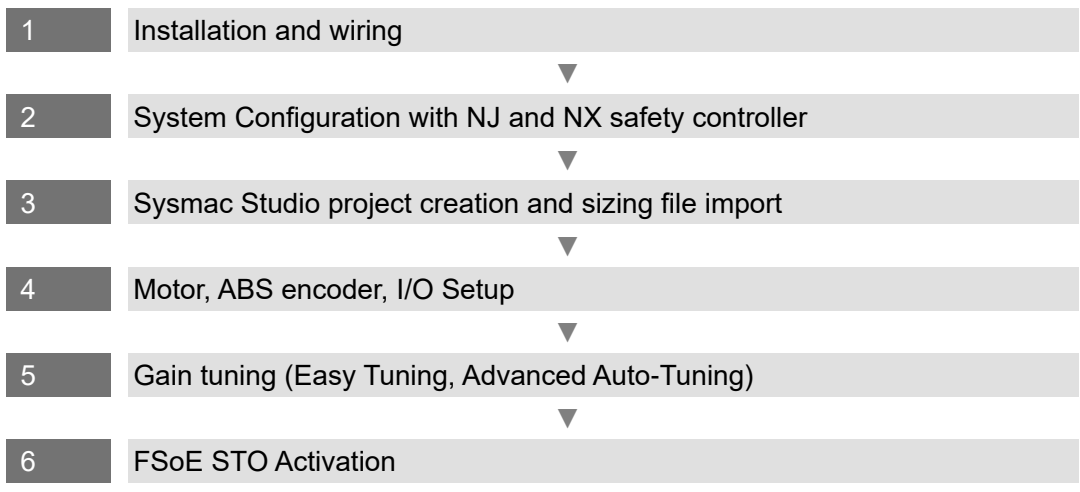

畐

### **Additional Information**

For additional information on how to setup the motion, please refer to the *start-up guide for motion control* (W514).

### <span id="page-12-0"></span>**1.3. System configuration**

The following figure shows the system configuration and devices that are used in this Guide. The system configuration is shown in the following figure.

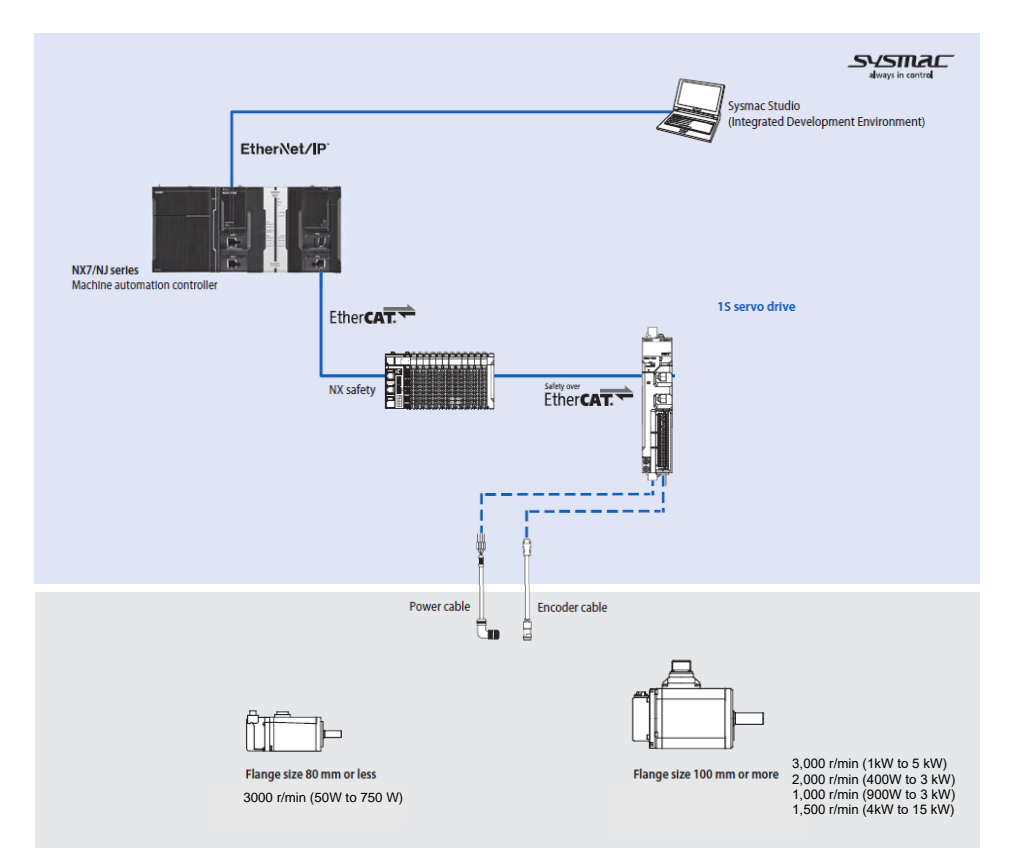

### • **Configuration devices**

The models of the devices that are described in this Guide are given in the following table.

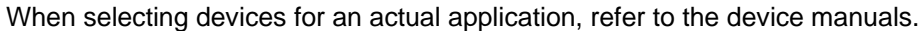

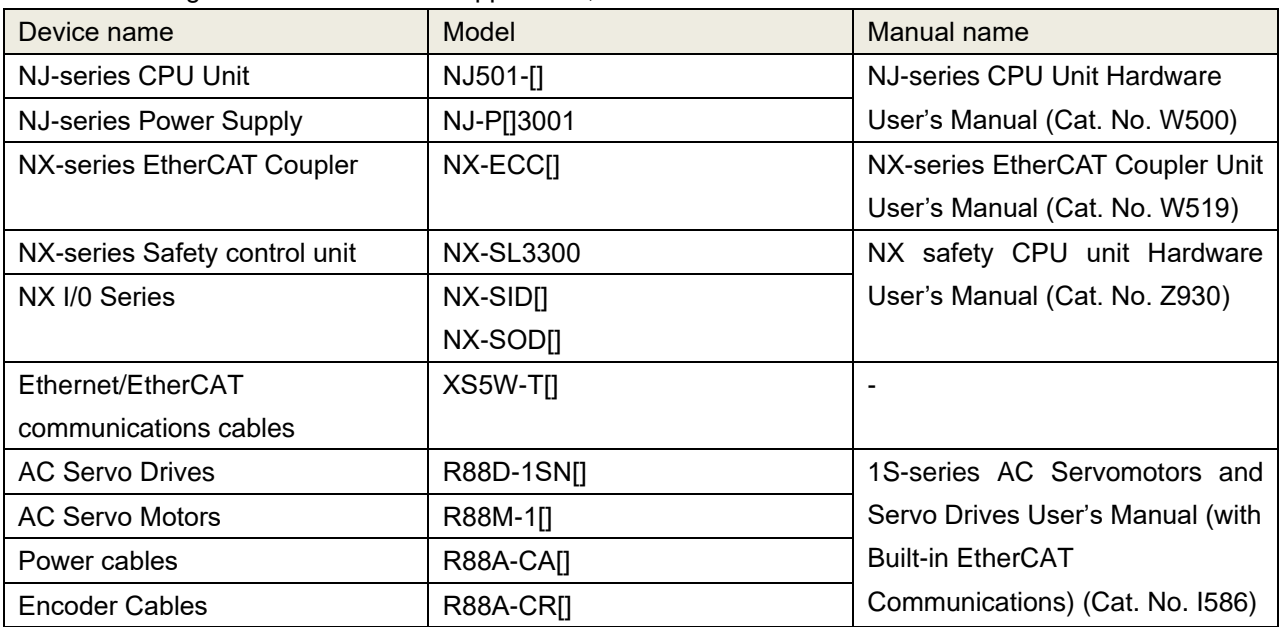

### • **Automation software**

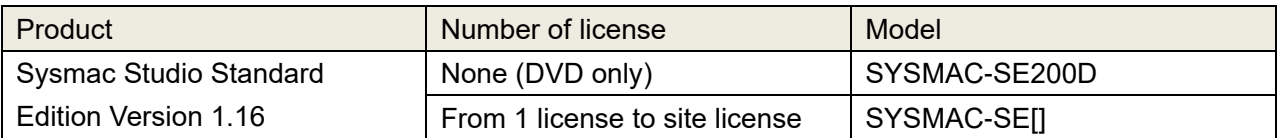

### <span id="page-14-0"></span>**2. Before You Begin**

### **■ Unpack Drive/Motor**

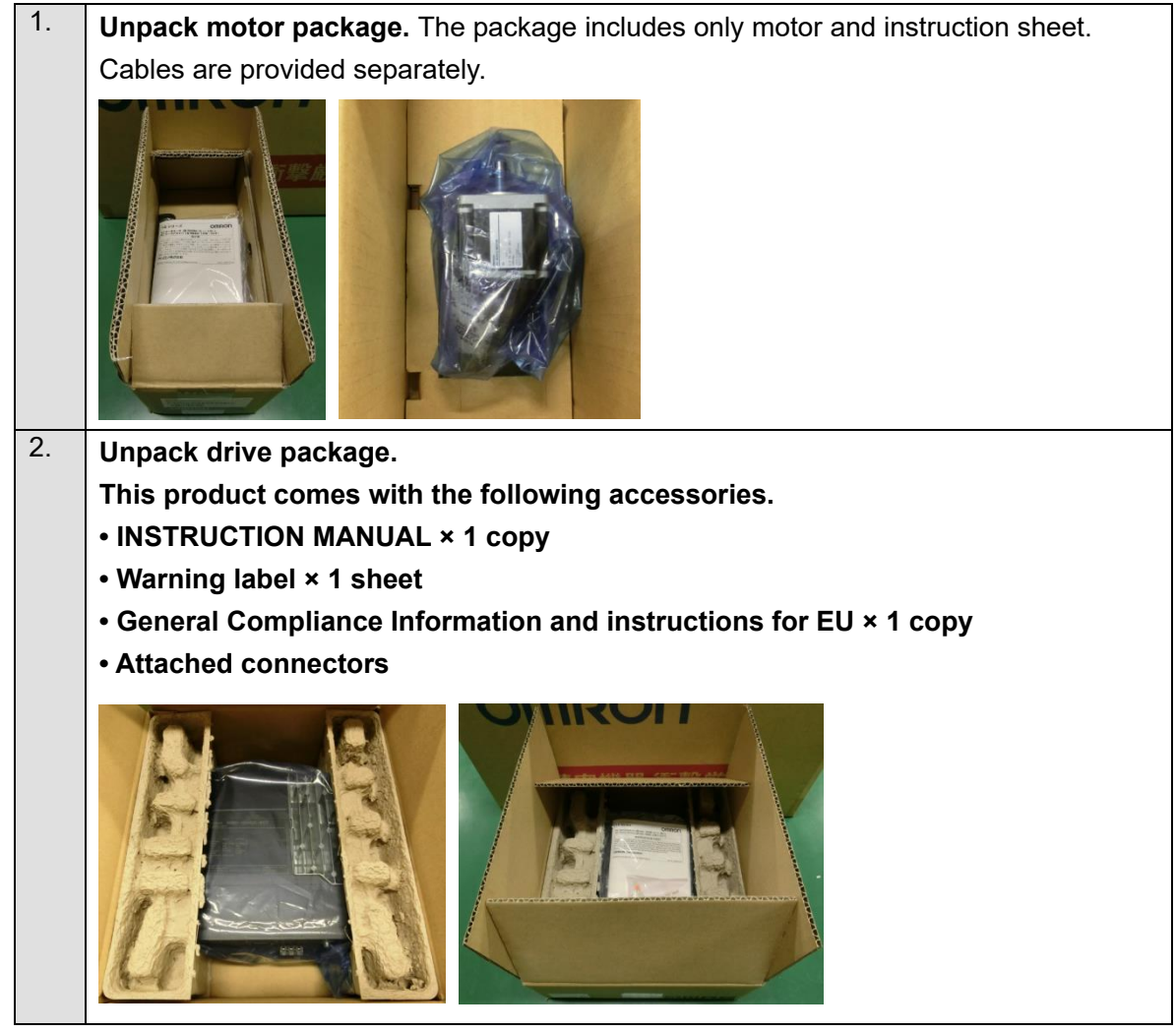

### ■ Install the Sysmac Studio Standard Edition

Refer to the *Sysmac Studio Version 1 Operation Manual* (Cat. No. W504) for how to install.

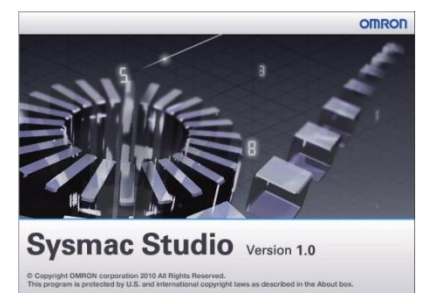

### **Additional Information**

国

For further details on how to handle drive and motor package, please refer to *1S-series AC Servomotors and Servo Drives User's Manual (with Built-in EtherCAT Communications)* (Cat. No. I586)

### <span id="page-15-0"></span>**3. Performing setup**

### <span id="page-15-1"></span>**3.1. Installation & Wiring**

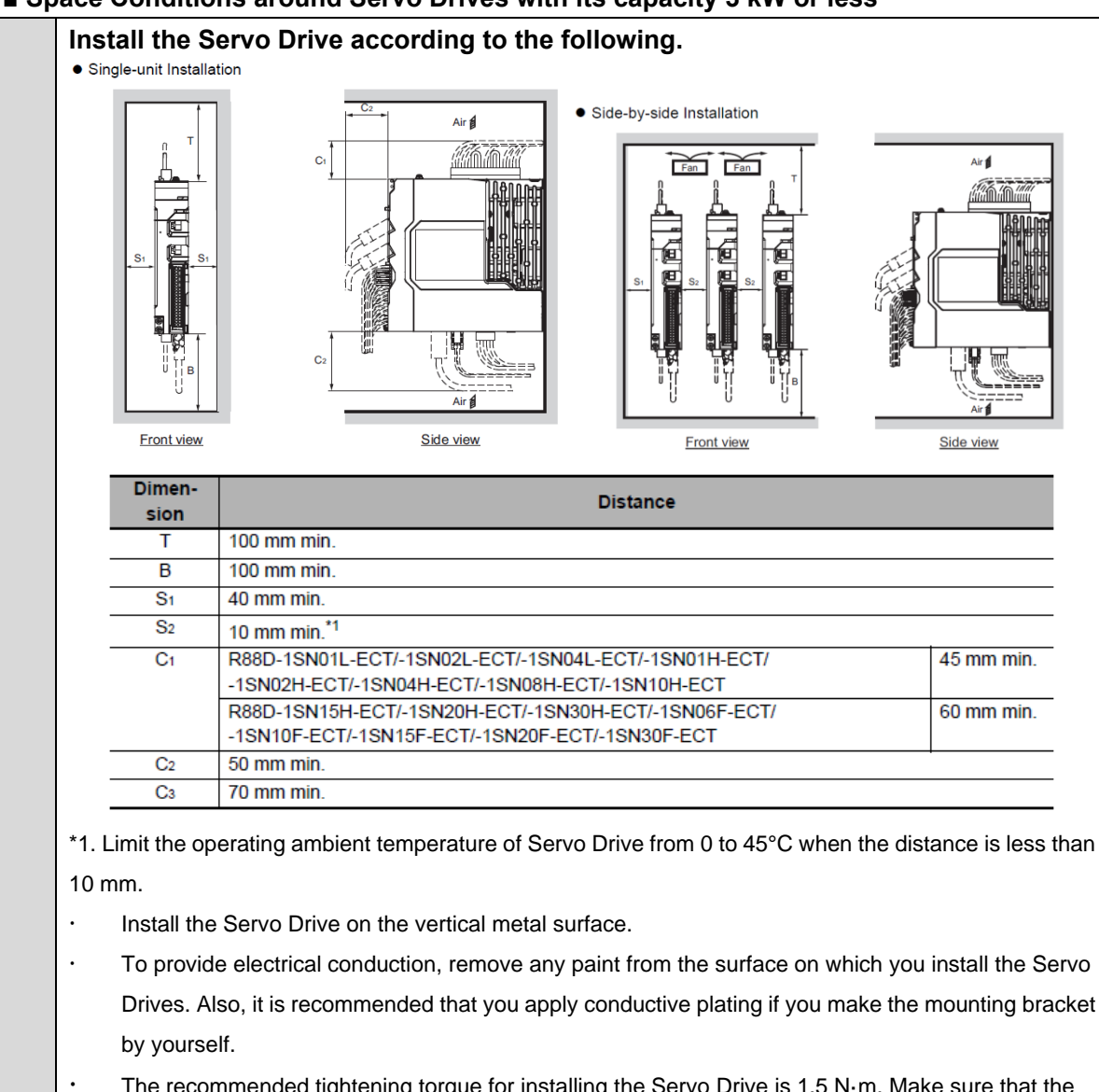

#### ■ **Space Conditions around Servo Drives with its capacity 3 kW or less**

 The recommended tightening torque for installing the Servo Drive is 1.5 N·m. Make sure that the threaded portion has the sufficient strength to withstand the recommended torque.

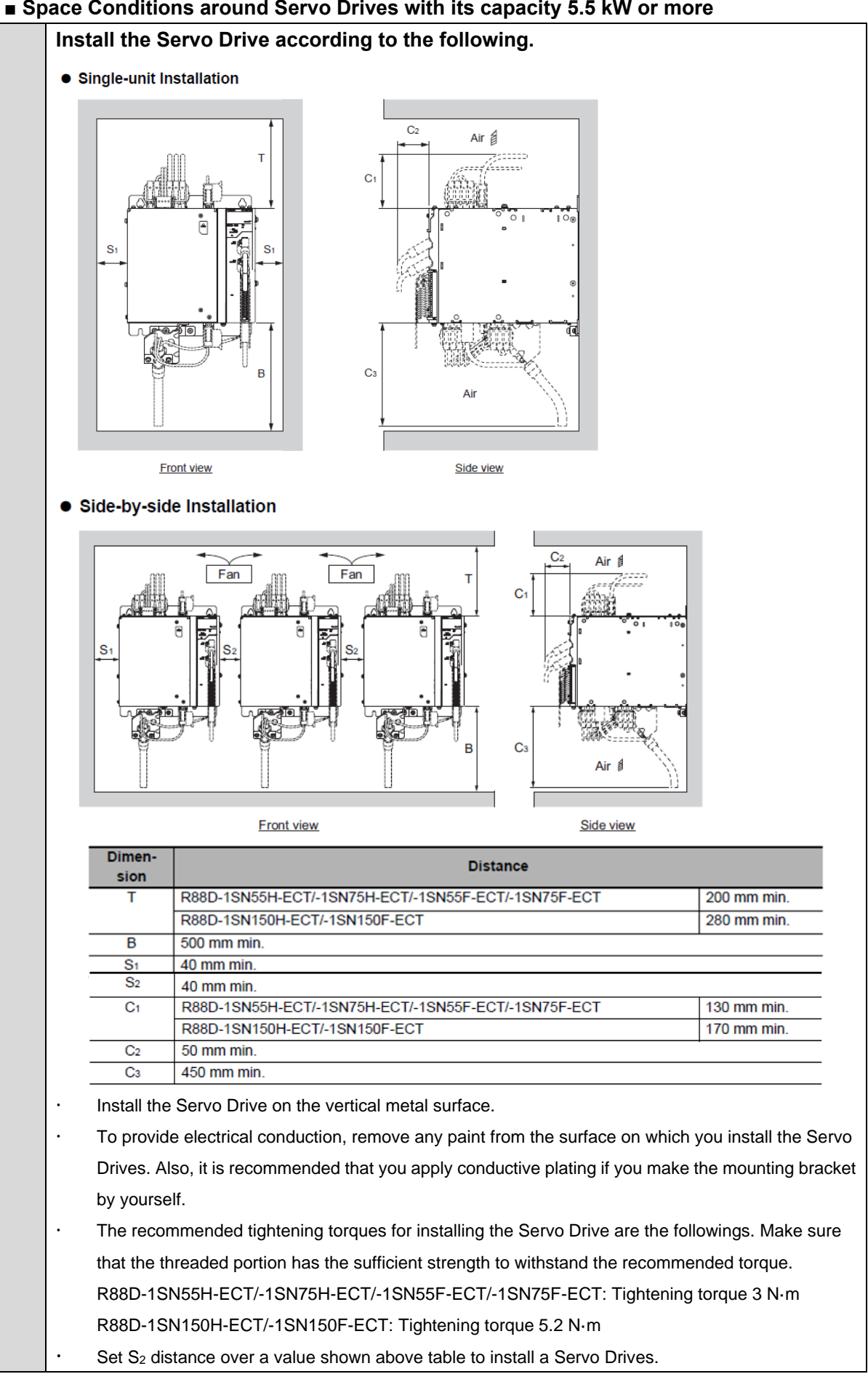

### **■ Space Conditions around Servo Drives with its capacity 5.5 kW or more**

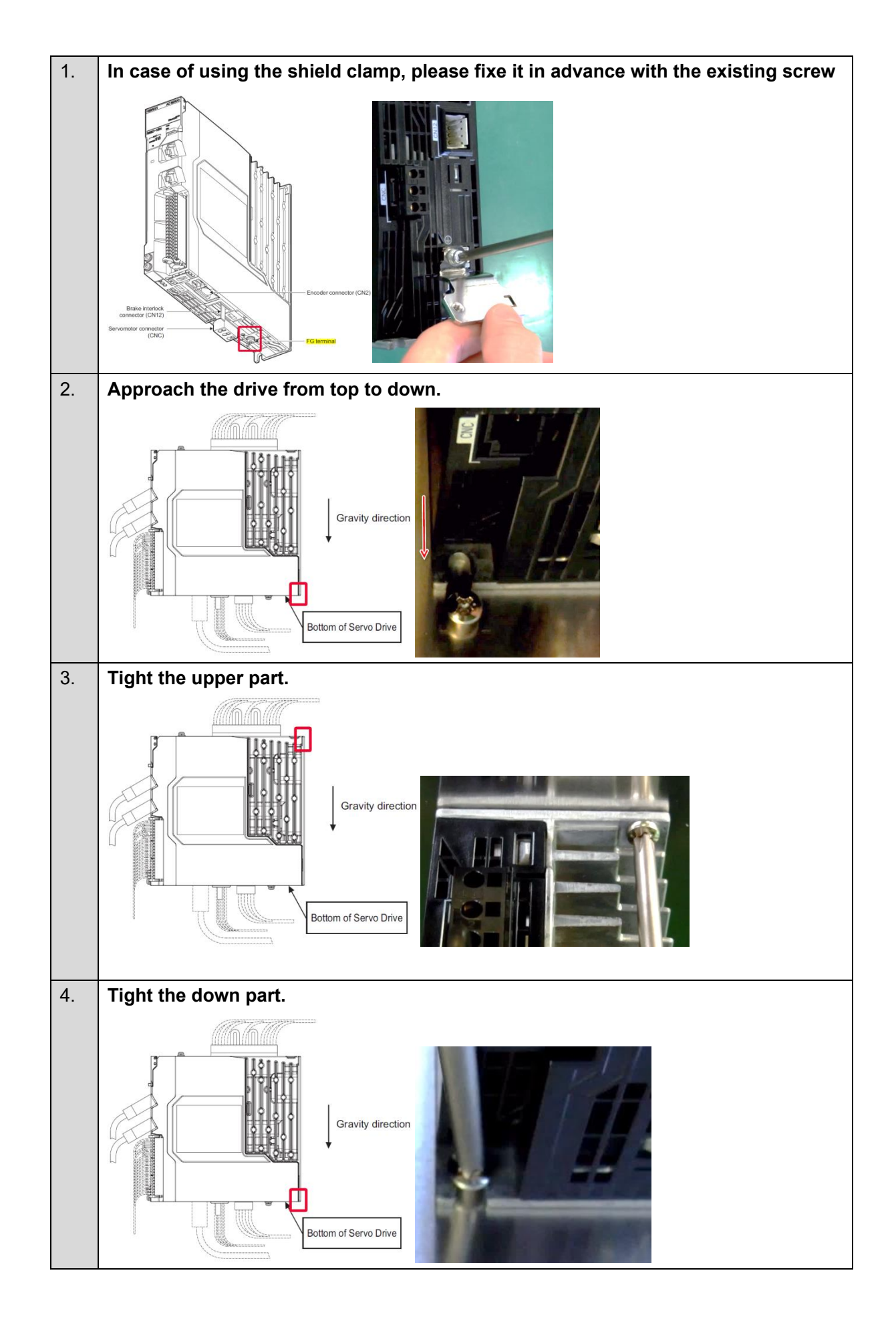

#### ■ **Motor installation** (step 2, 3 order depends on your mechanical implementation)

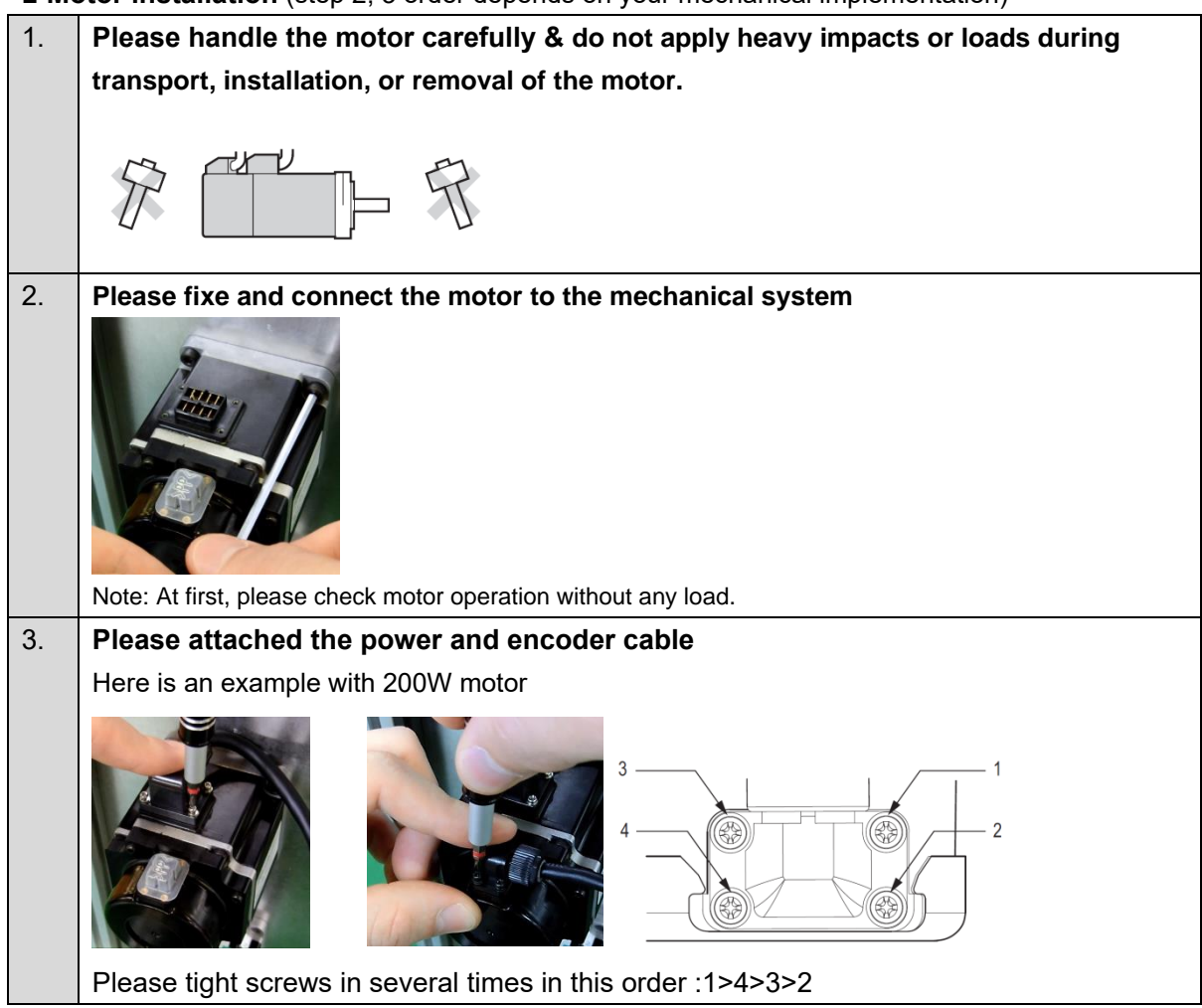

### **Additional Information**

For further details about coupling method, please refer to *1S-series AC Servomotors and Servo Drives User's Manual (with Built-in EtherCAT Communications)* (Cat. No. I586)

### **■ Wiring**

畐

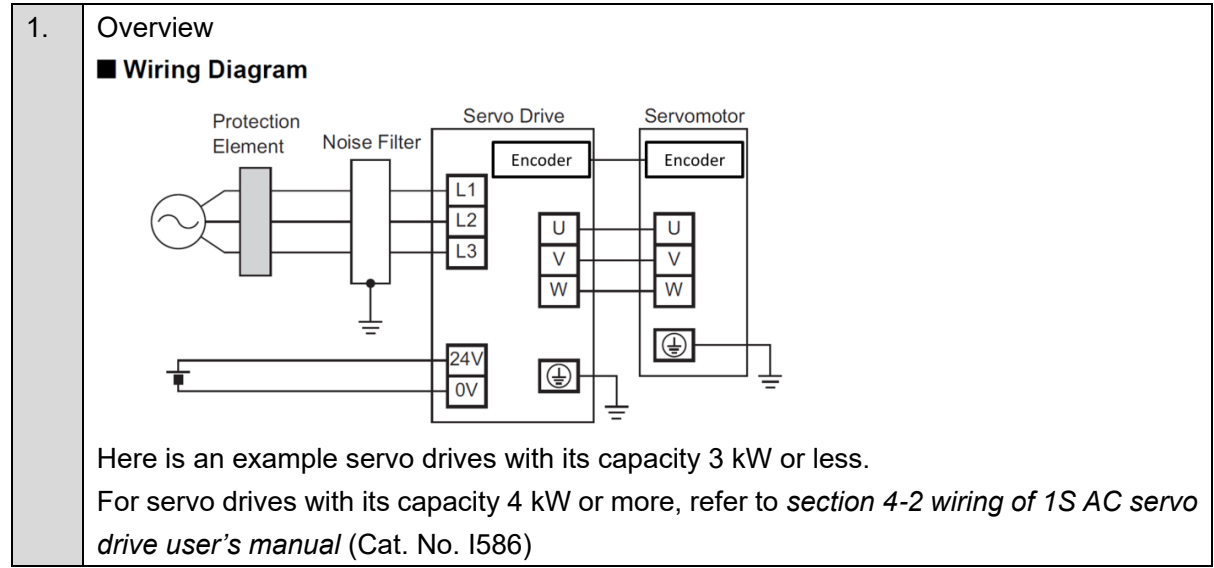

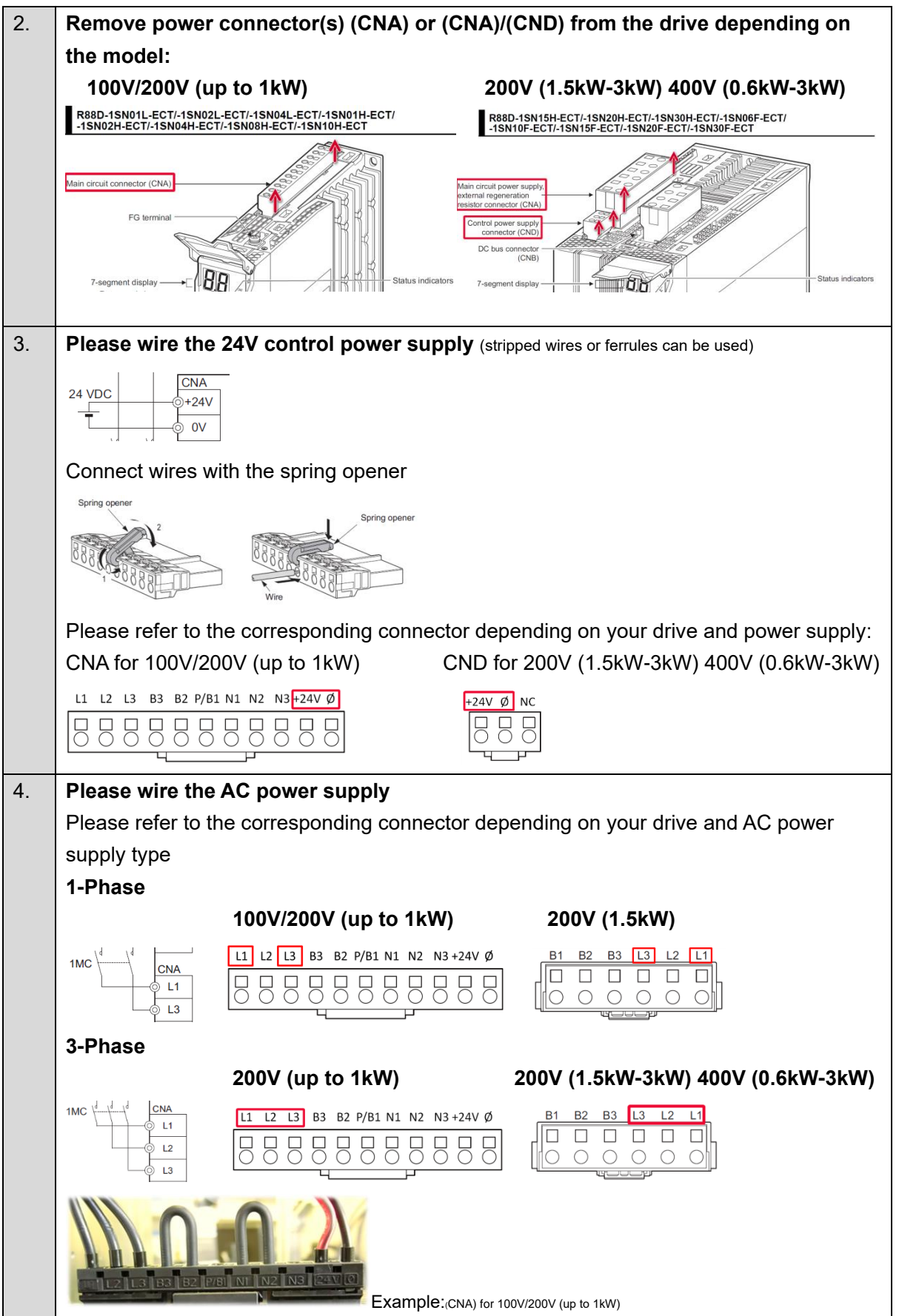

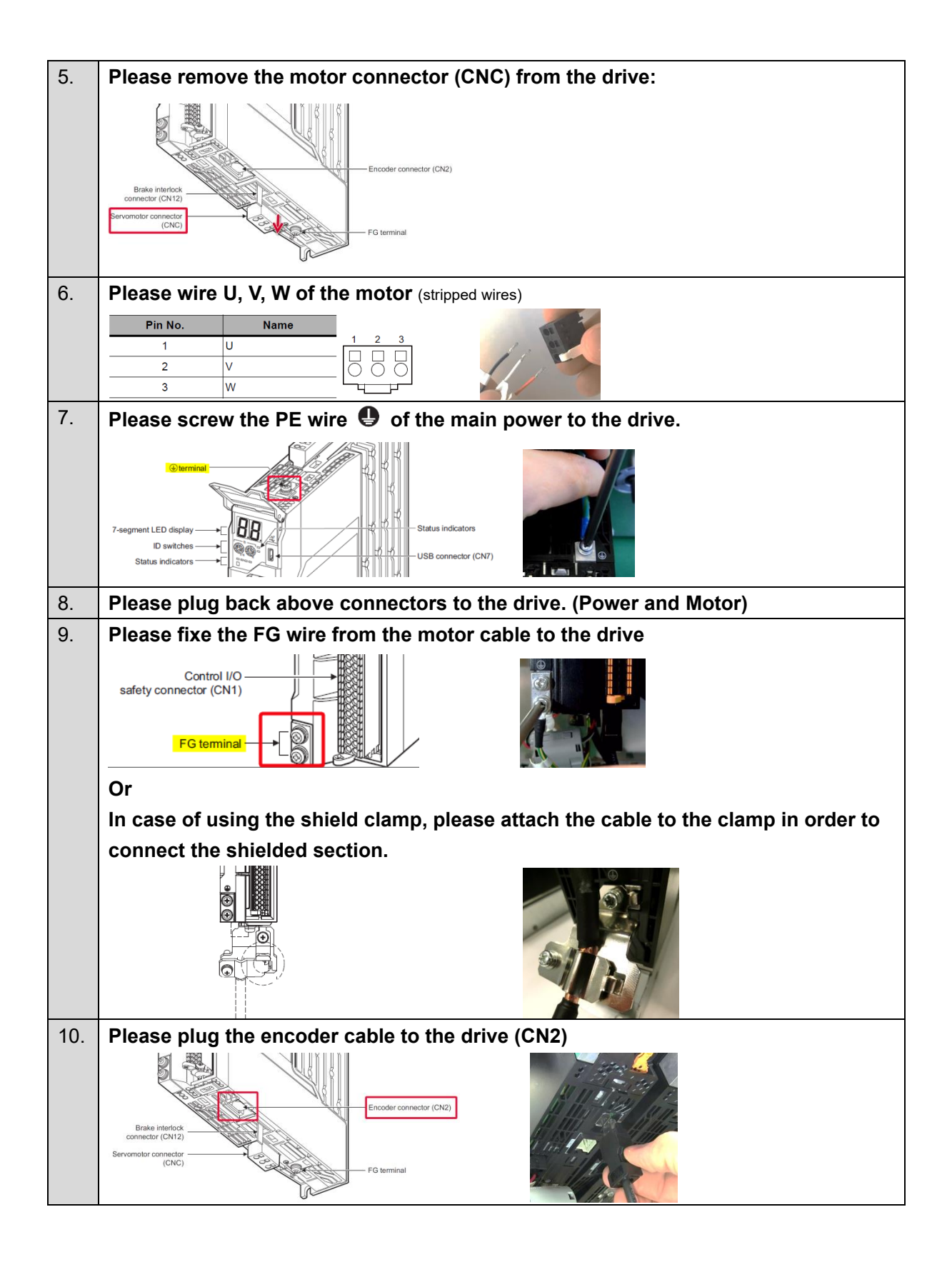

ā

### **Additional Information**

For further details about wiring method, please refer to *1S-series AC Servomotors and Servo Drives User's Manual (with Built-in EtherCAT Communications)* (Cat. No. I586)

#### **■ I/0, Safety Wiring**

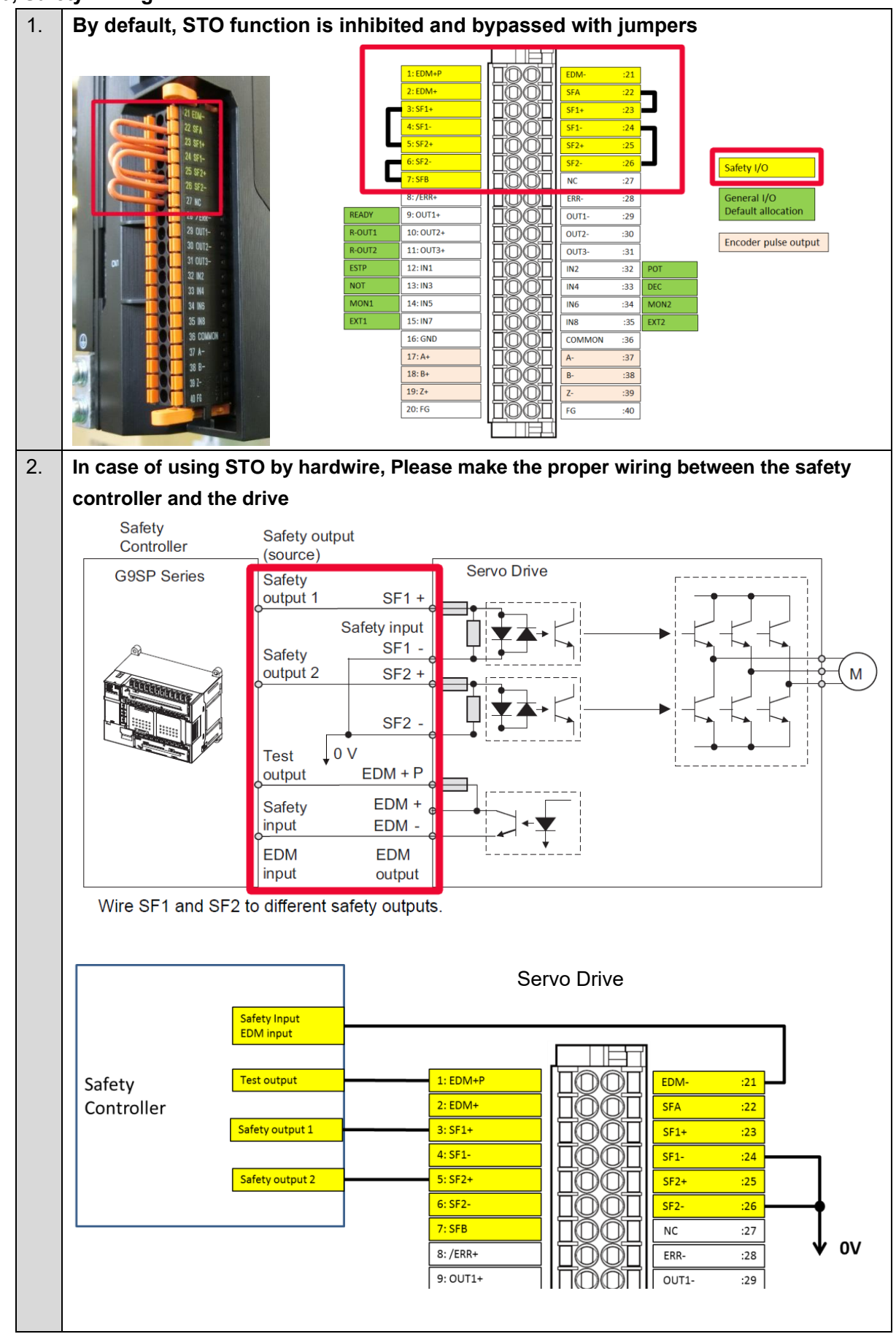

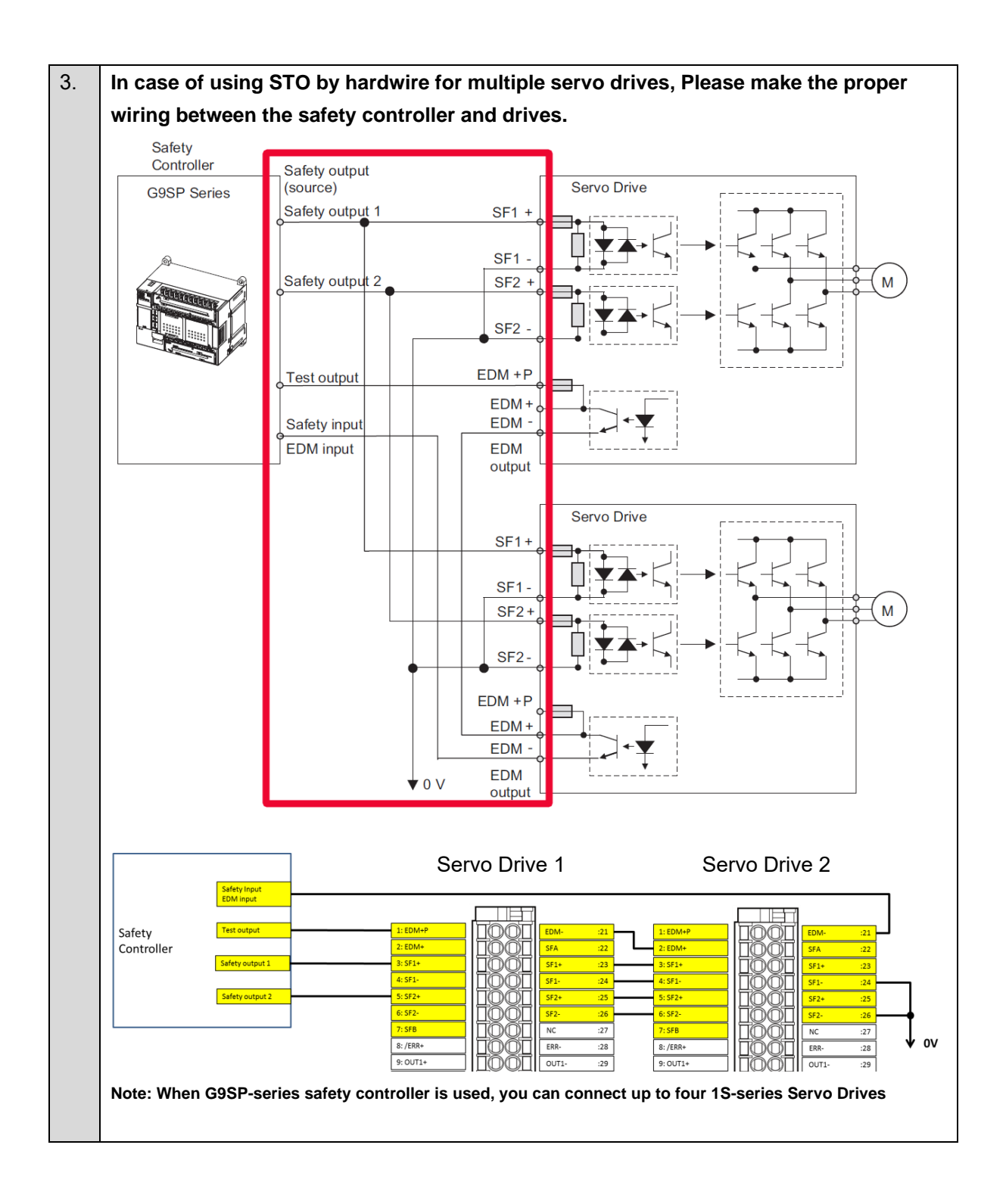

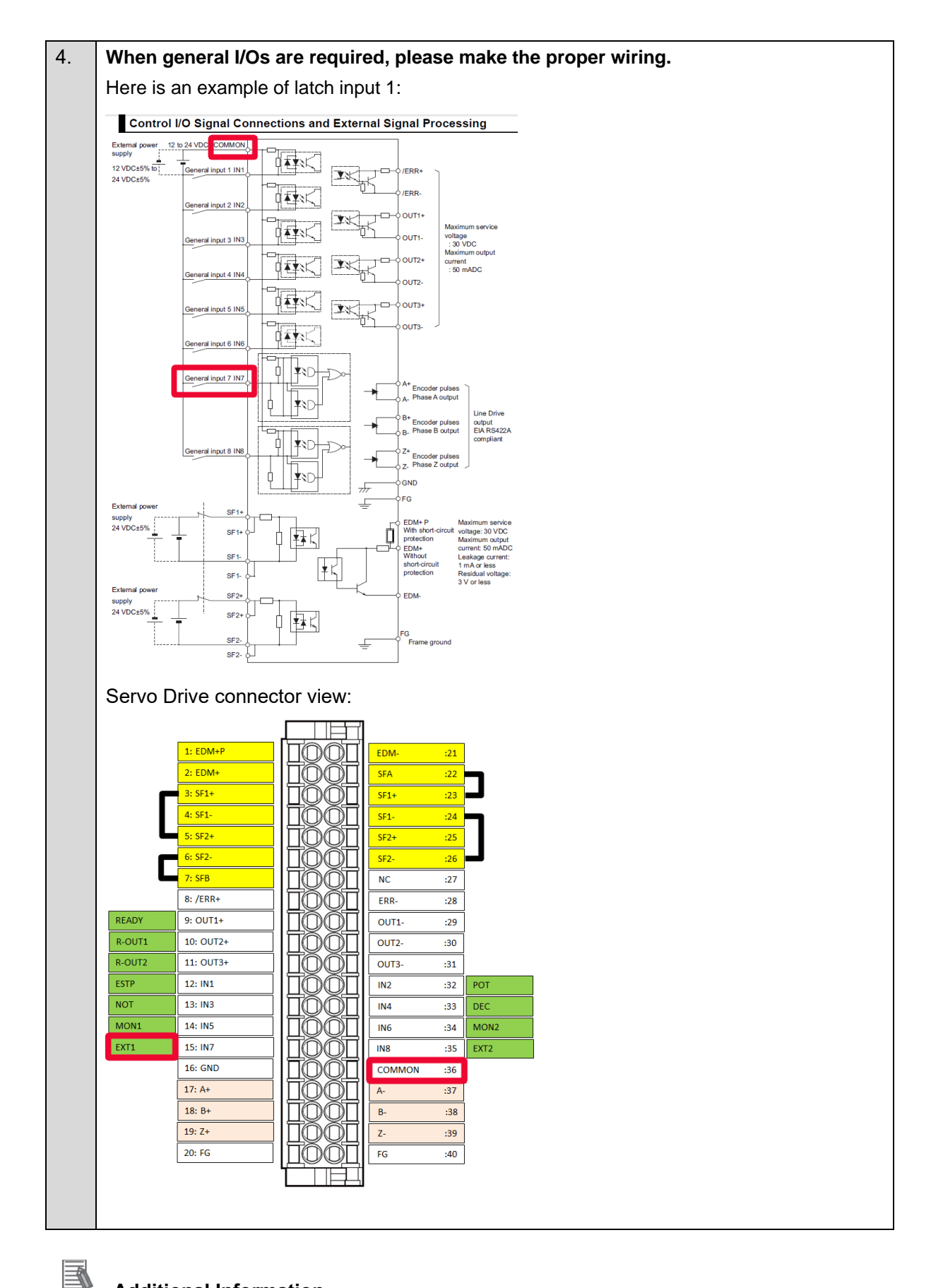

### **Additional Information**

For further details about wiring method, please refer to *1S-series AC Servomotors and Servo Drives User's Manual (with Built-in EtherCAT Communications)* (Cat. No. I586)

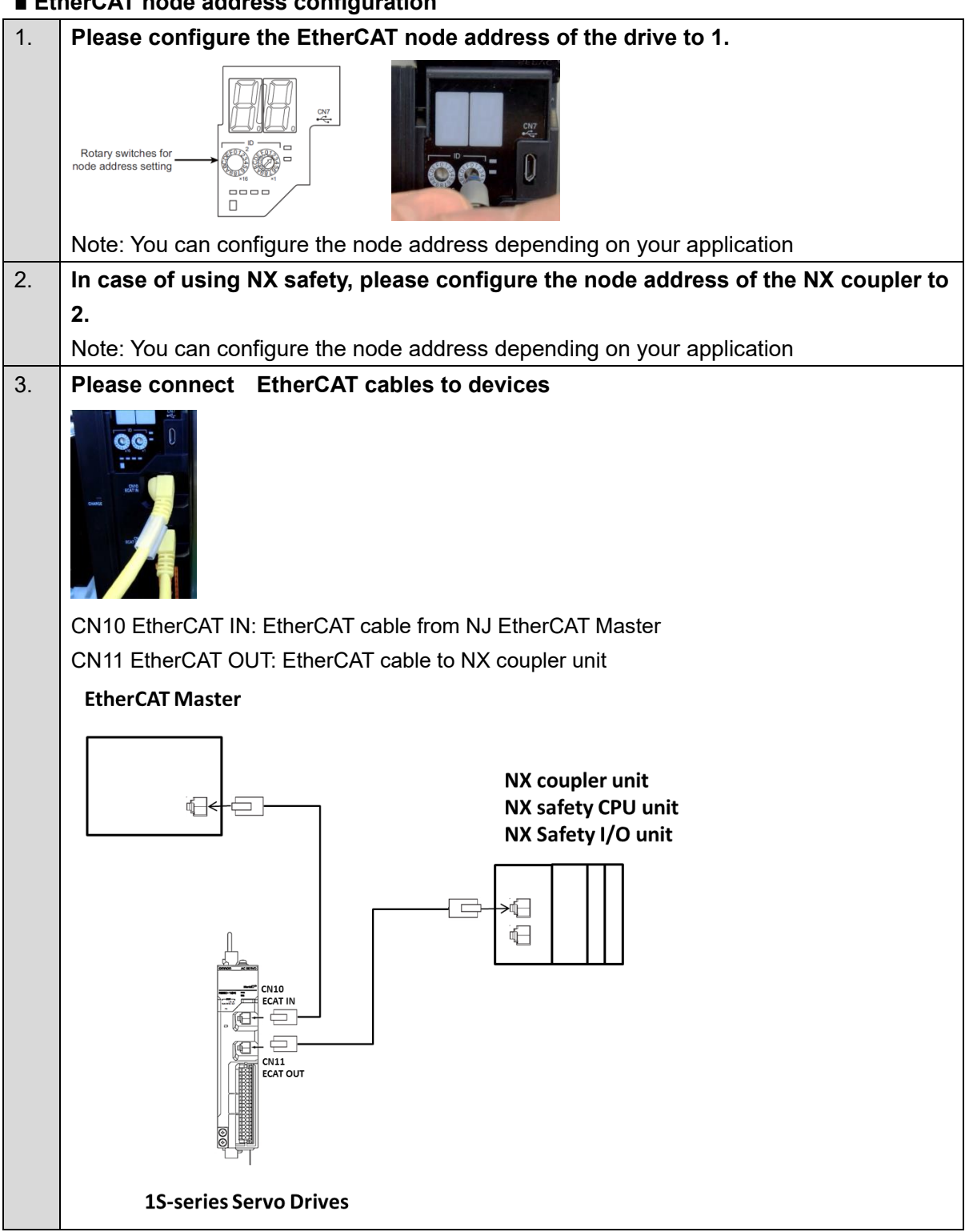

### <span id="page-24-0"></span>**■ EtherCAT node address configuration**

**Additional Information**

E.

For further details about safety controller, please refer to the NX-series safety control units user manual Z930

### <span id="page-25-0"></span>**■ New project**

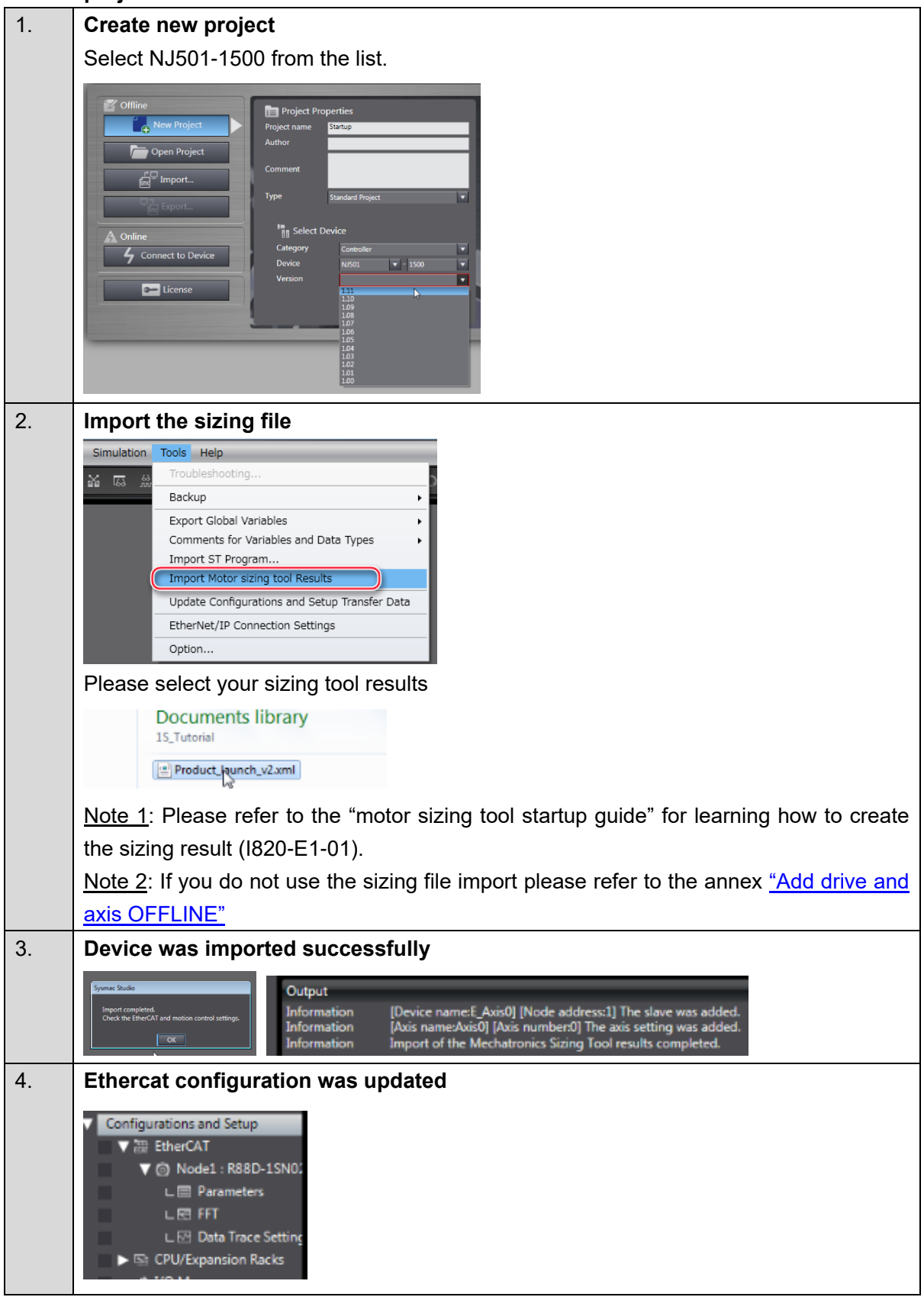

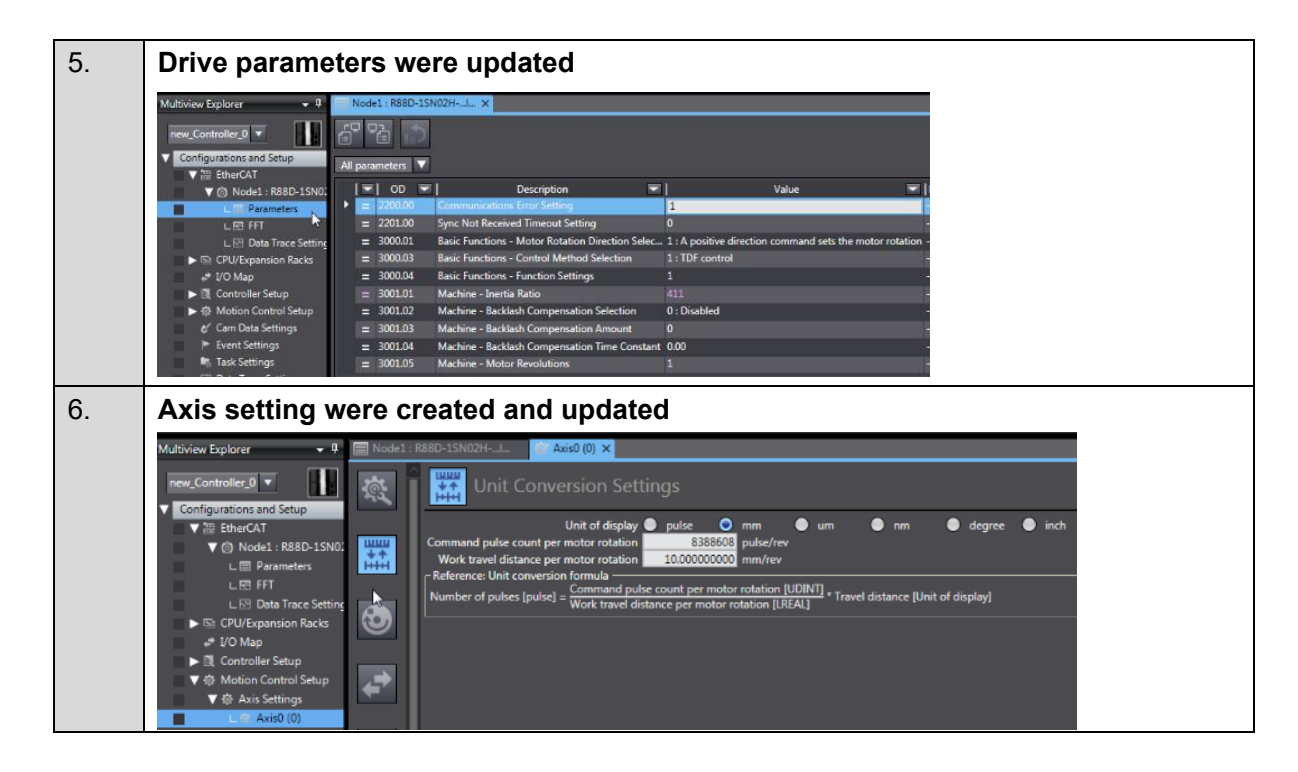

**If you do not use NX Safety, please jump to step 10**

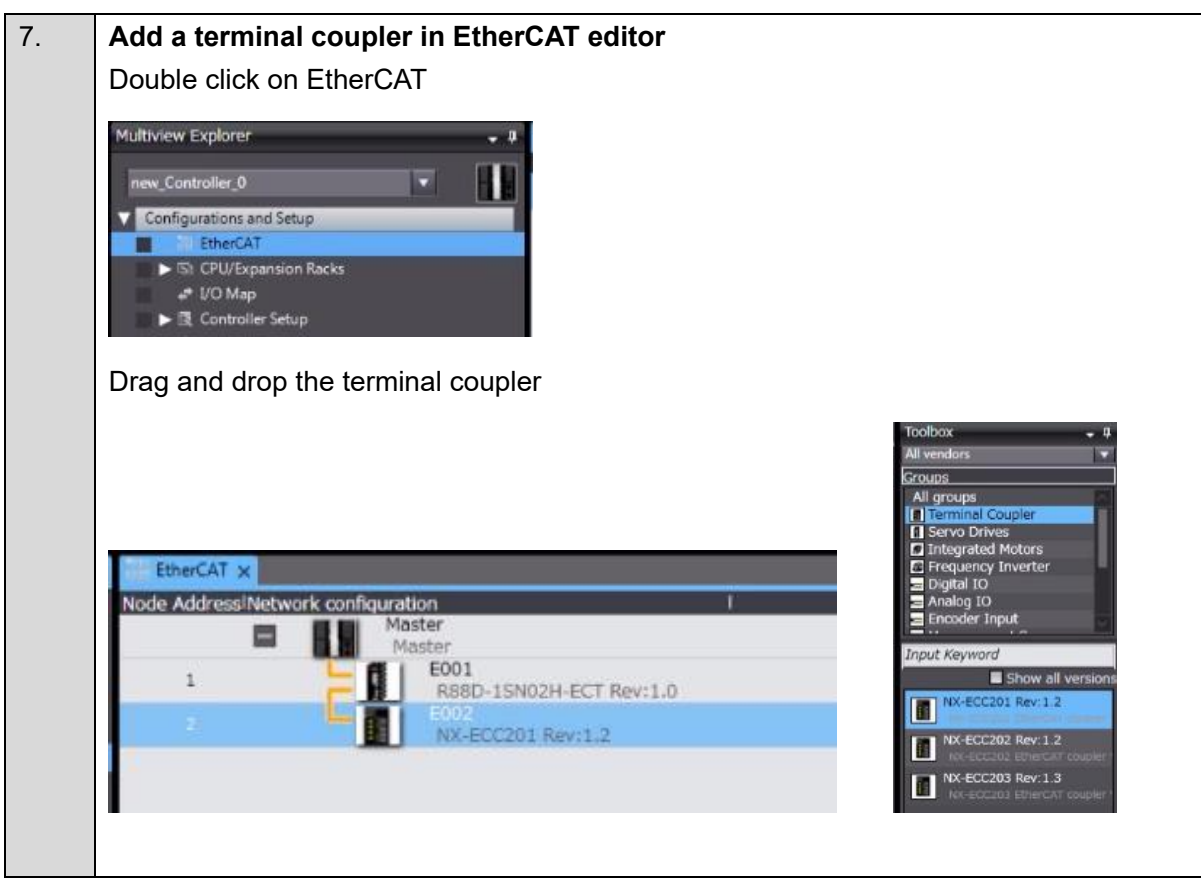

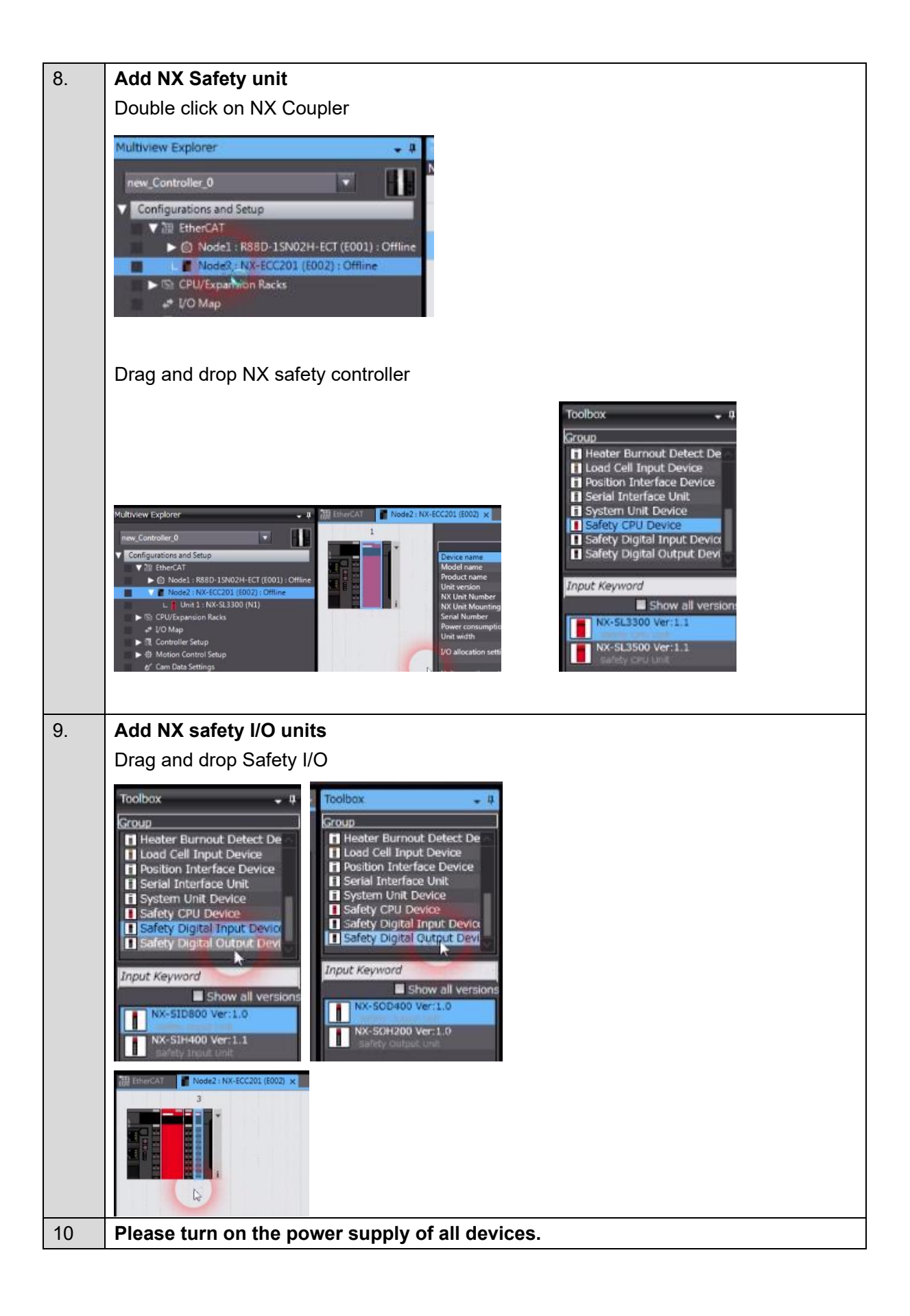

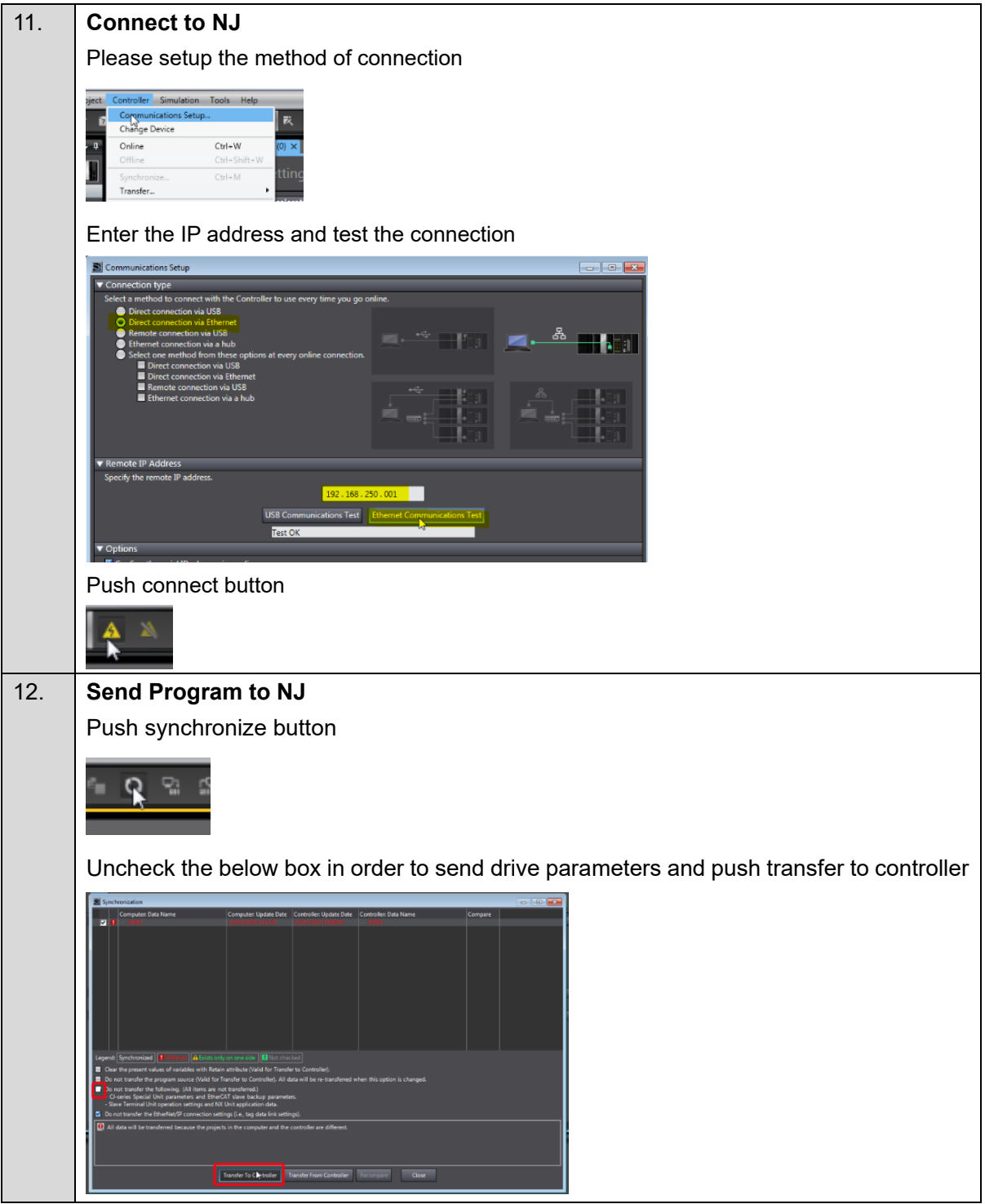

### <span id="page-29-0"></span>**■ Quick setup wizard**

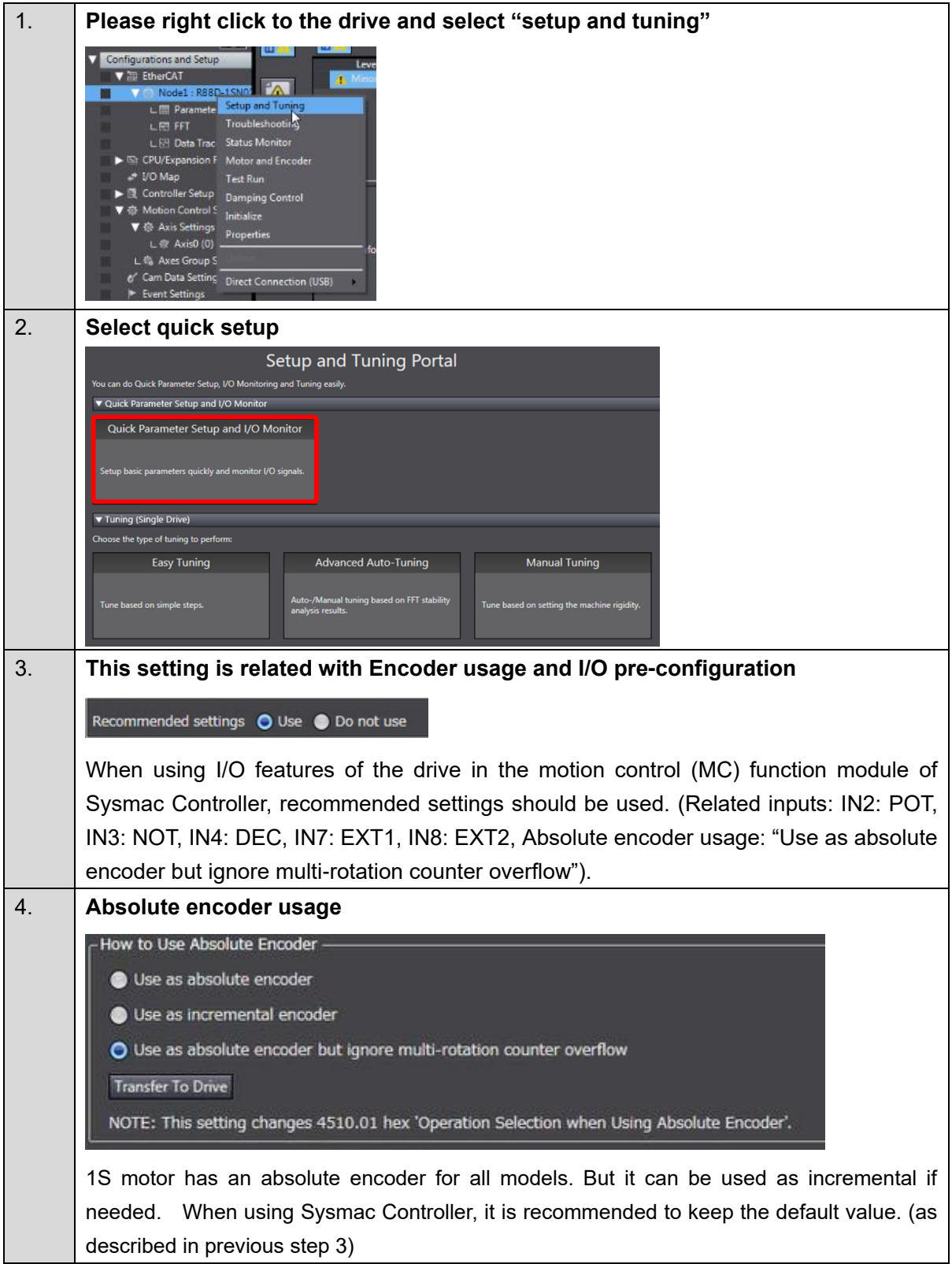

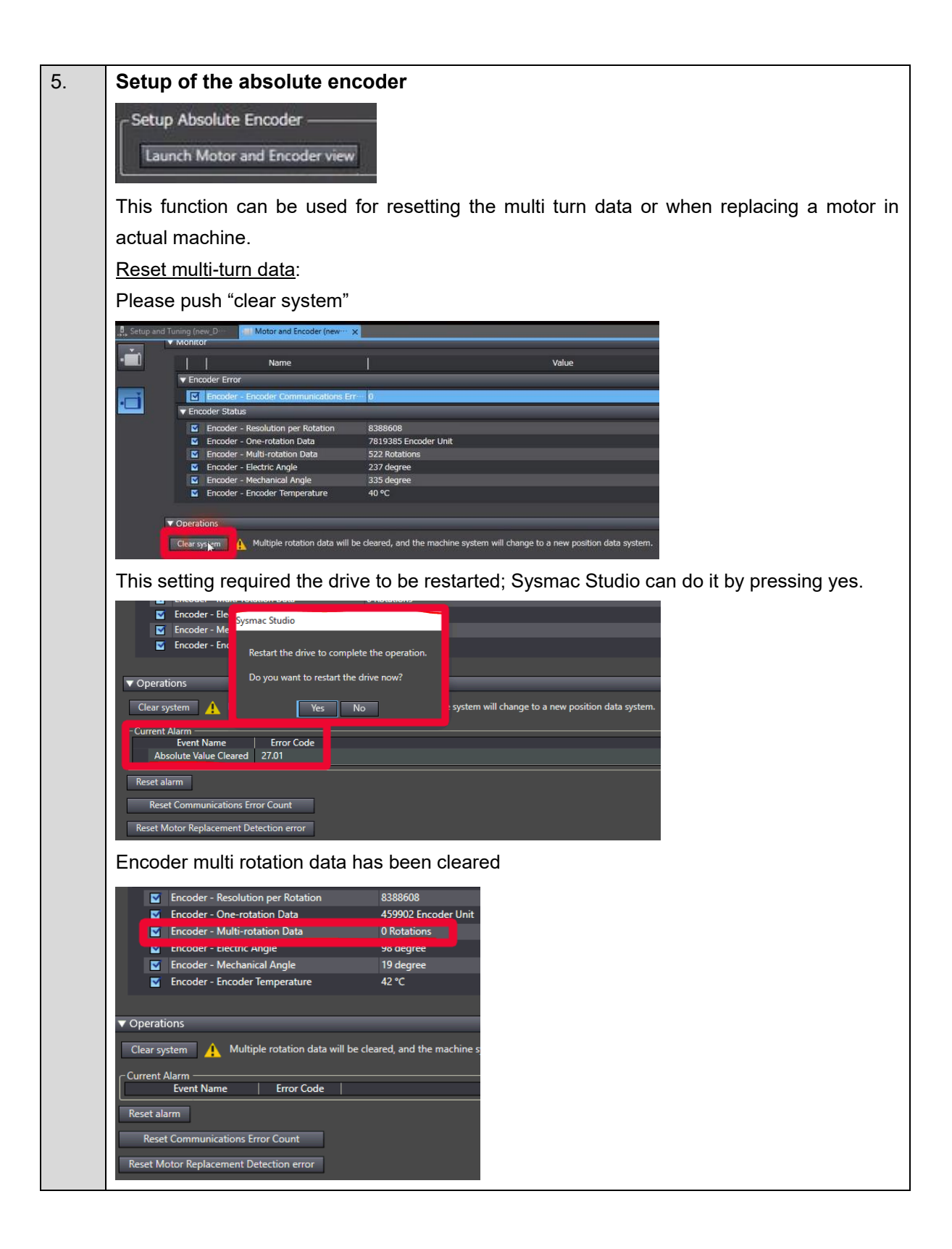

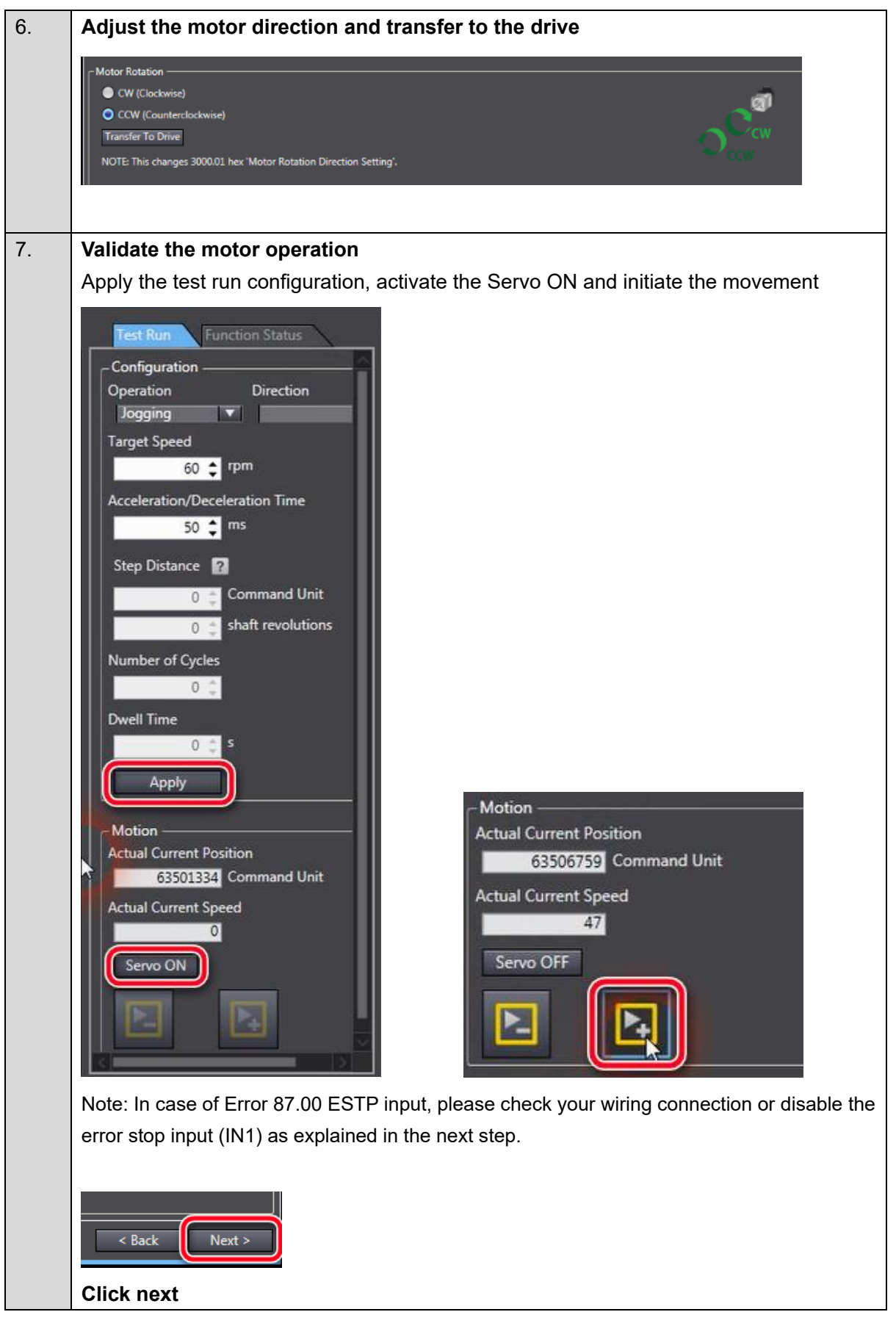

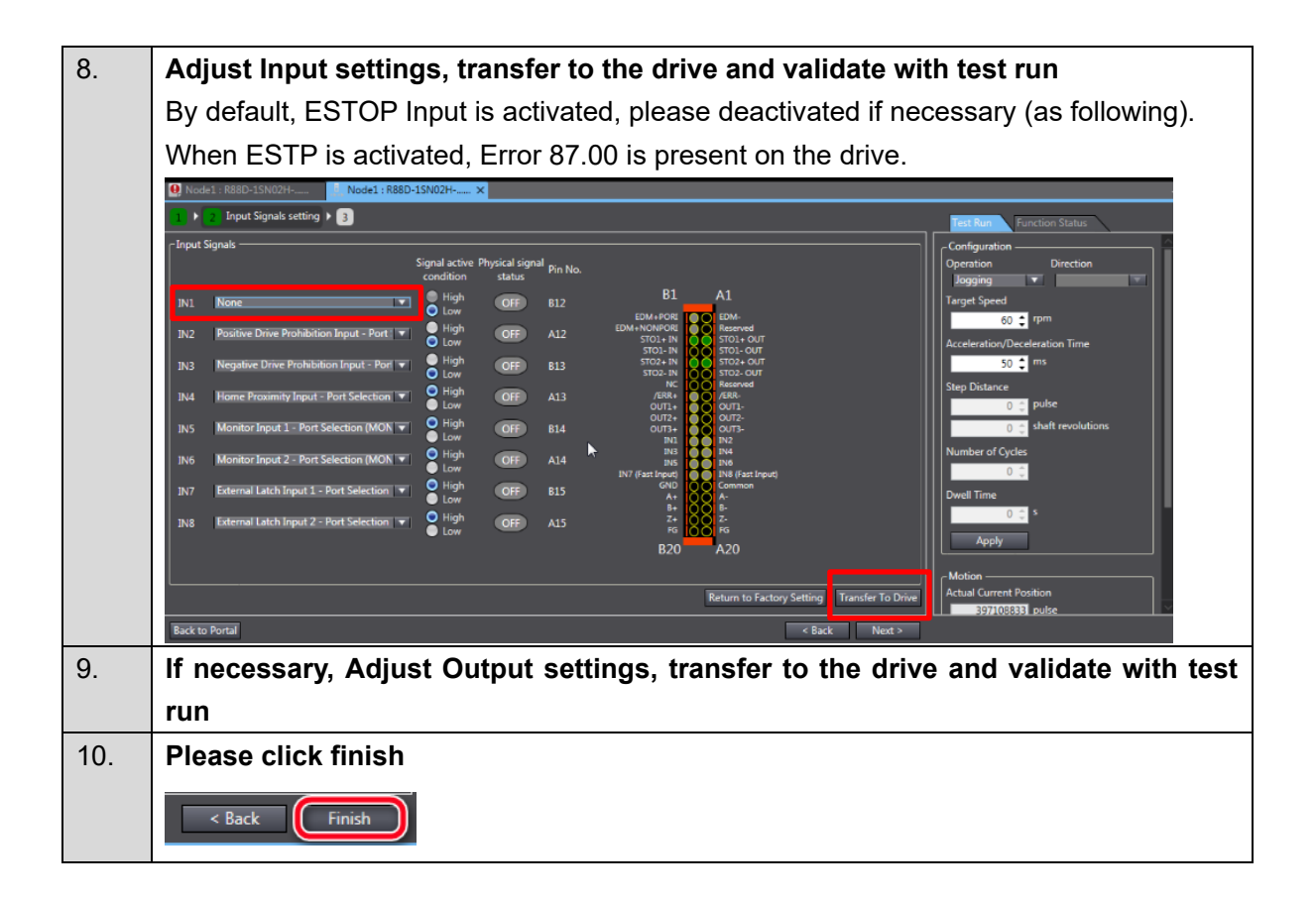

### <span id="page-33-0"></span>**3.5. Gain tuning**

The 1S series provides two auto-tuning functions. For details on the procedures, refer to *[3.5.1](#page-33-1) [Easy Tuning](#page-33-1)* and *[3.5.2](#page-37-0) Advanced [Auto-Tuning](#page-37-0)* respectively.

### <span id="page-33-1"></span>**3.5.1. Easy Tuning**

This function adjusts the gain automatically while the Servomotor is actually operated based on commands from the Controller or operation conditions that are set on the Sysmac Studio. It is possible to select the single drive or multiple drives tuning method. In the system with the synchronized axes, you can adjust the gain at the same time in a short time by the use of the easy tuning for multiple drives. For the setup and tuning of multiple axes, refer to the *AC Servo System Startup Guide for Multi-axis Setup and Tuning* (Cat. No. I827).

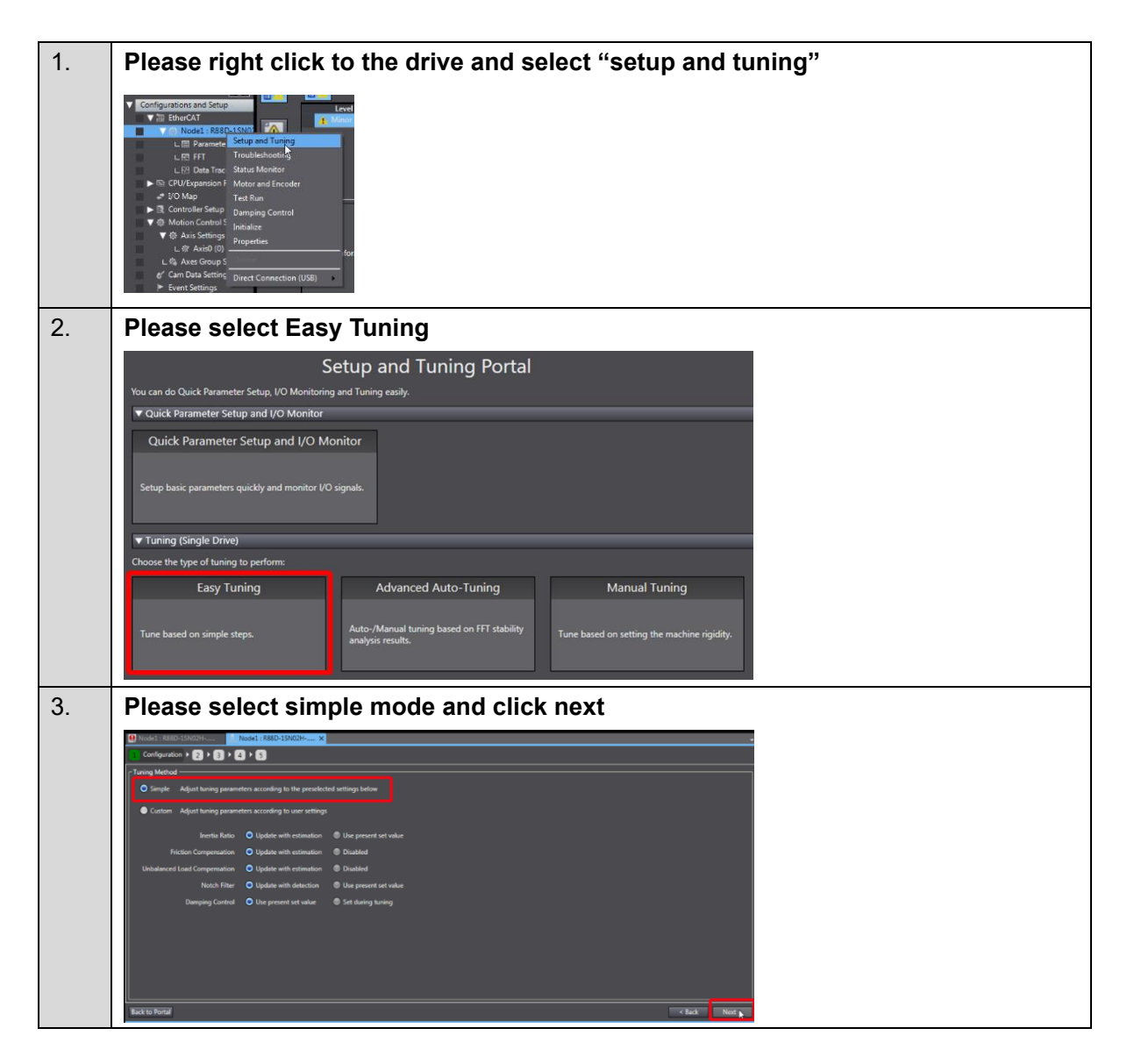

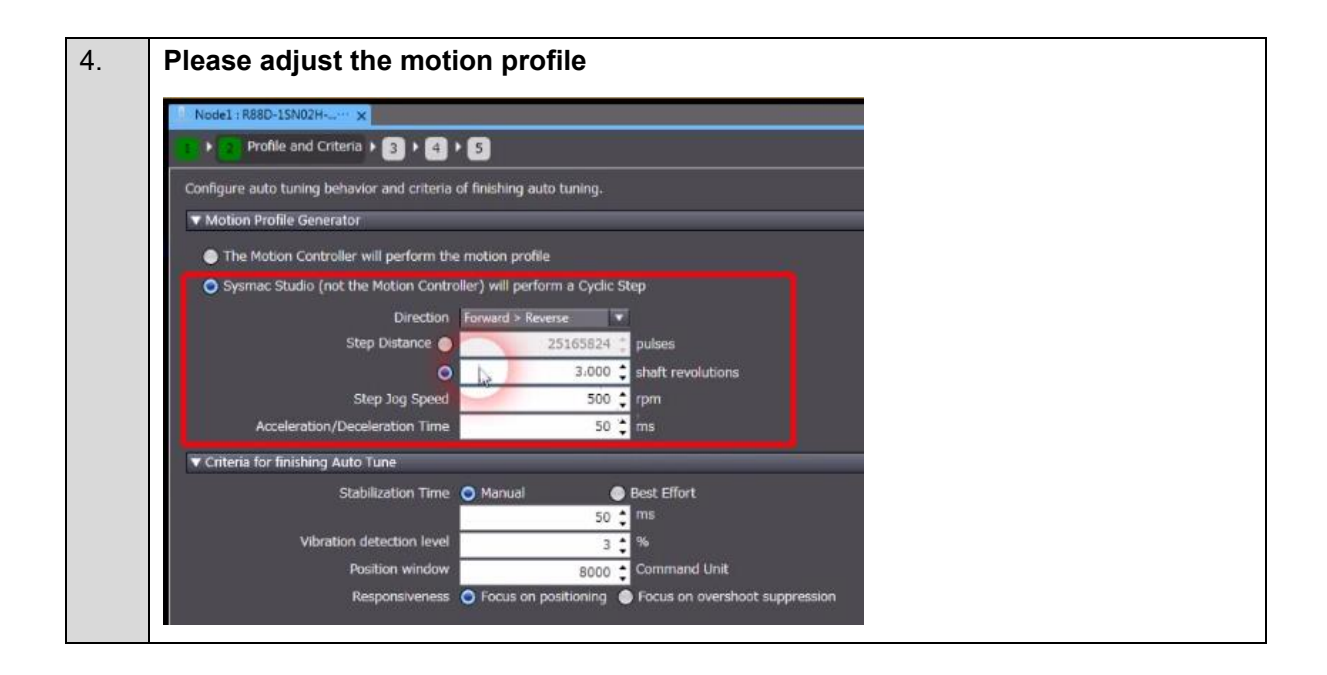

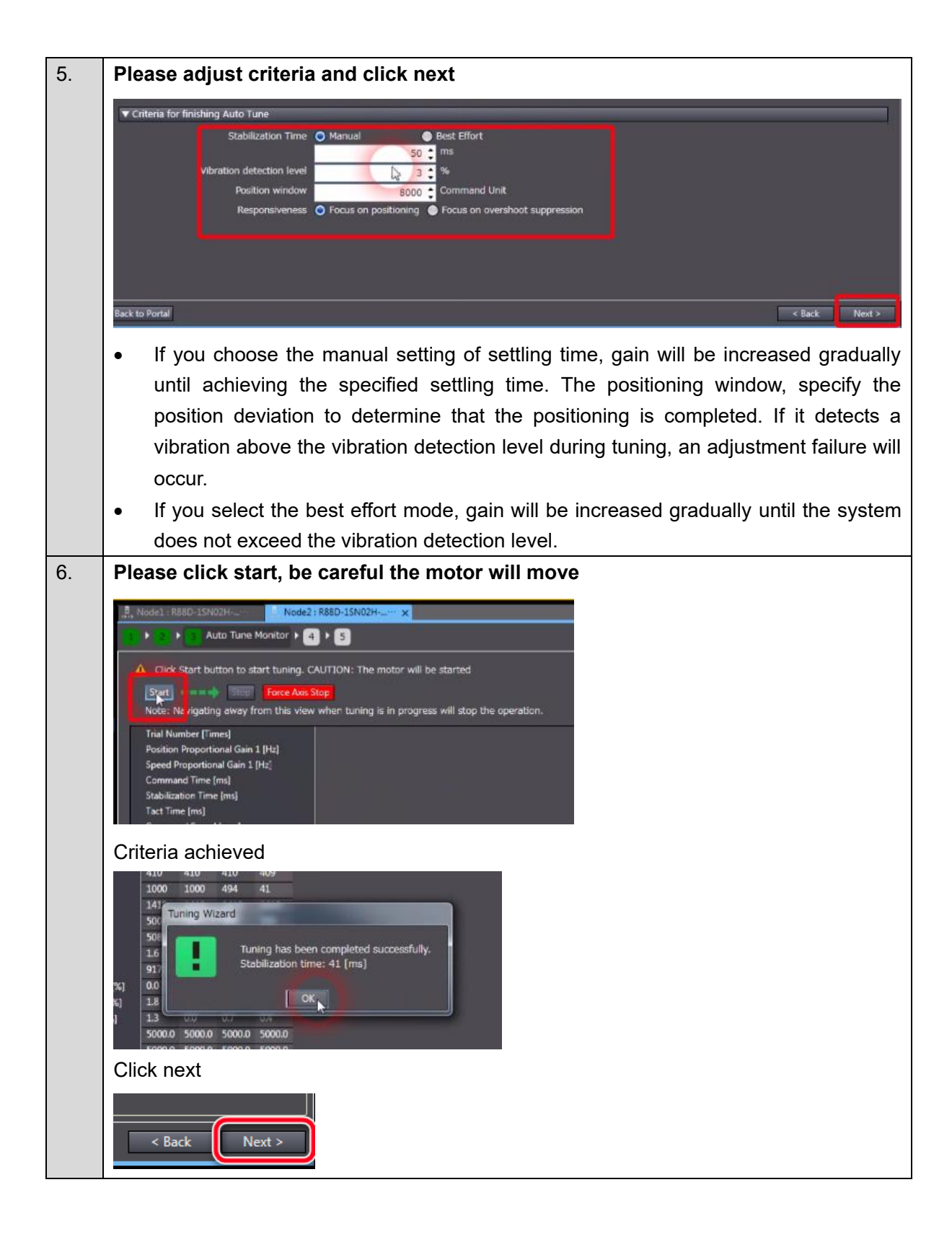

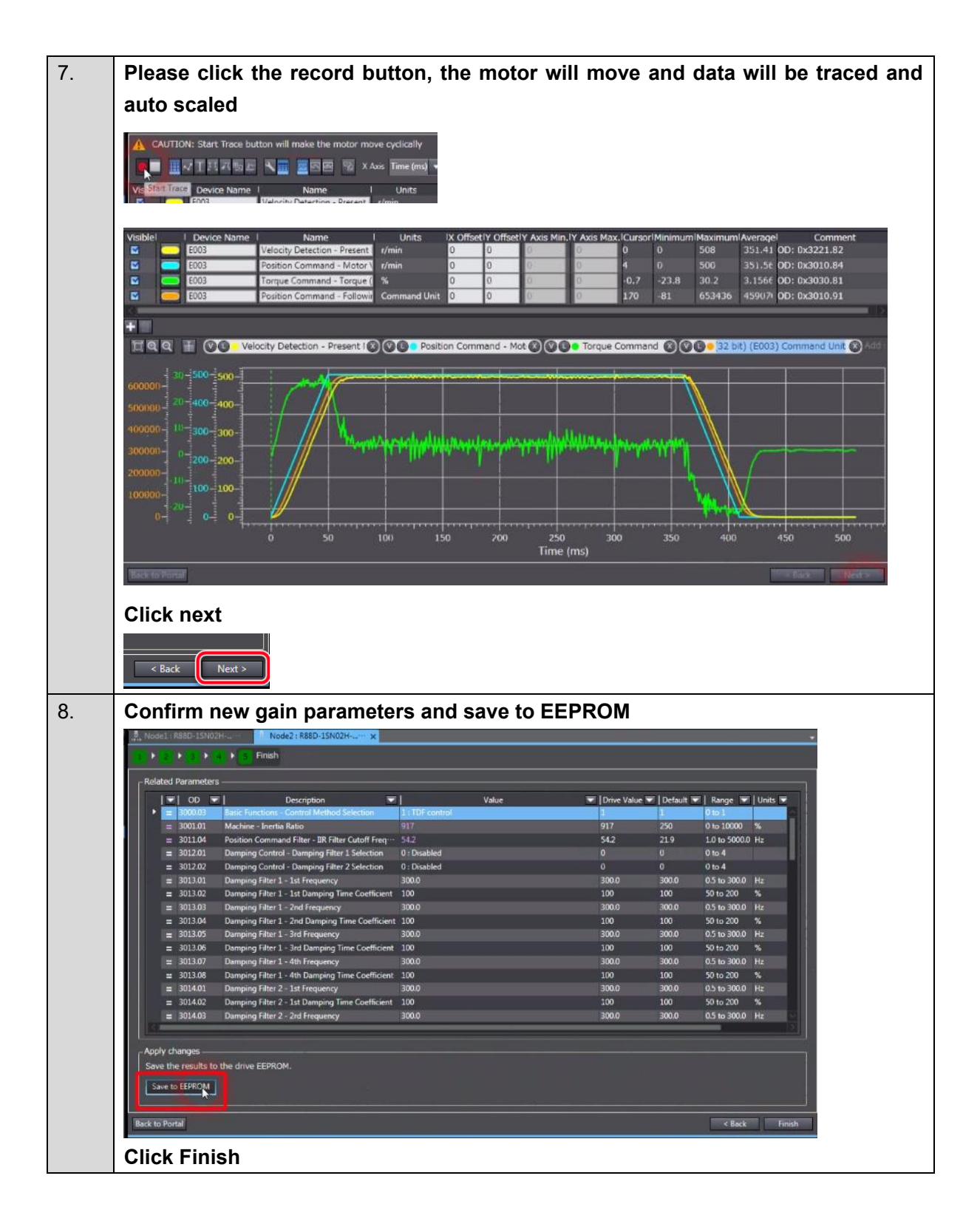

### <span id="page-37-0"></span>**3.5.2. Advanced Auto-Tuning**

This function uses FFT measurement data-based simulation to adjust the gain and filter settings automatically. Repeating actual Servomotor operation is not necessary, and a fine adjustment is possible in a short period of time.

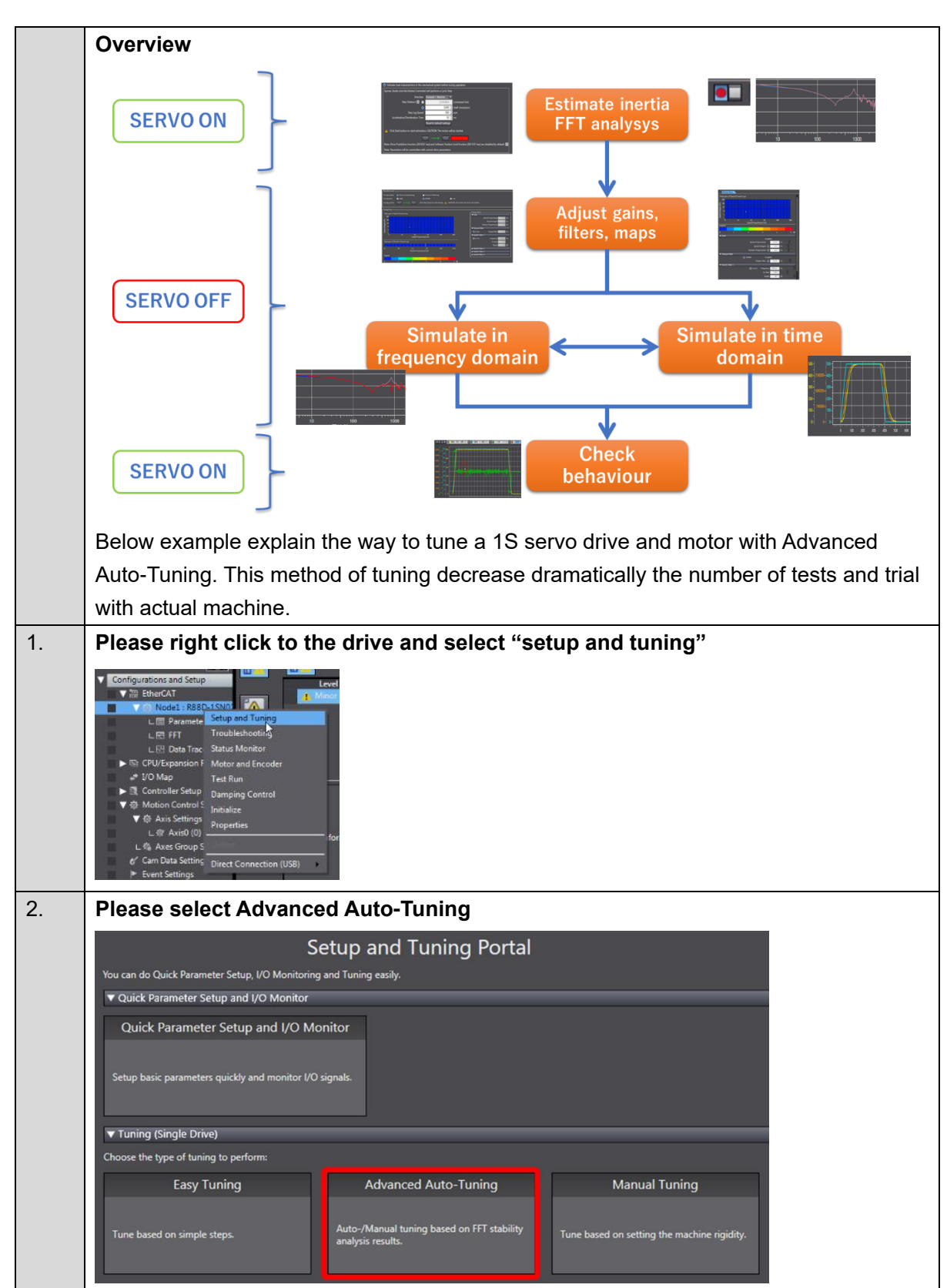

### ■ How to Perform Advanced Auto-Tuning

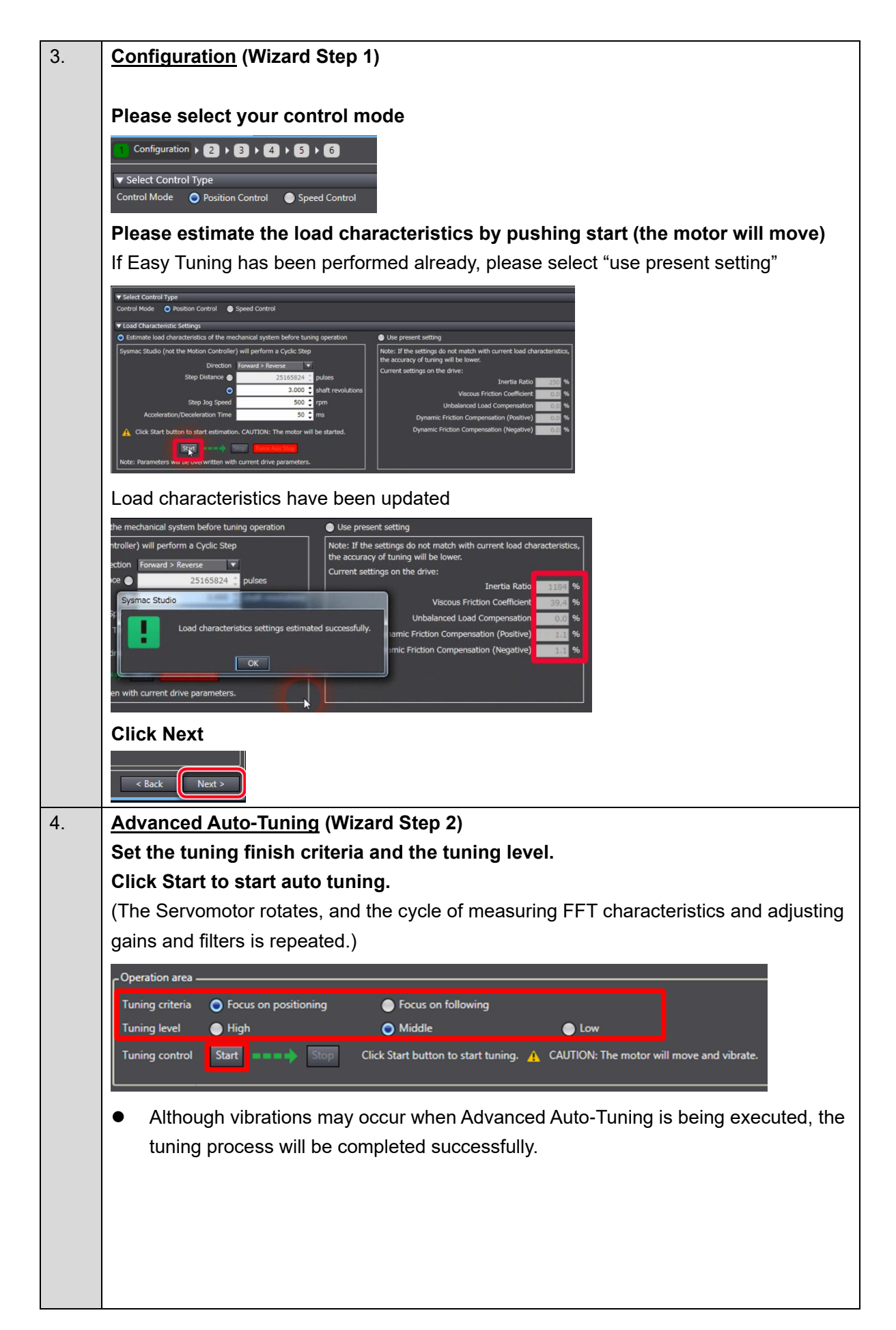

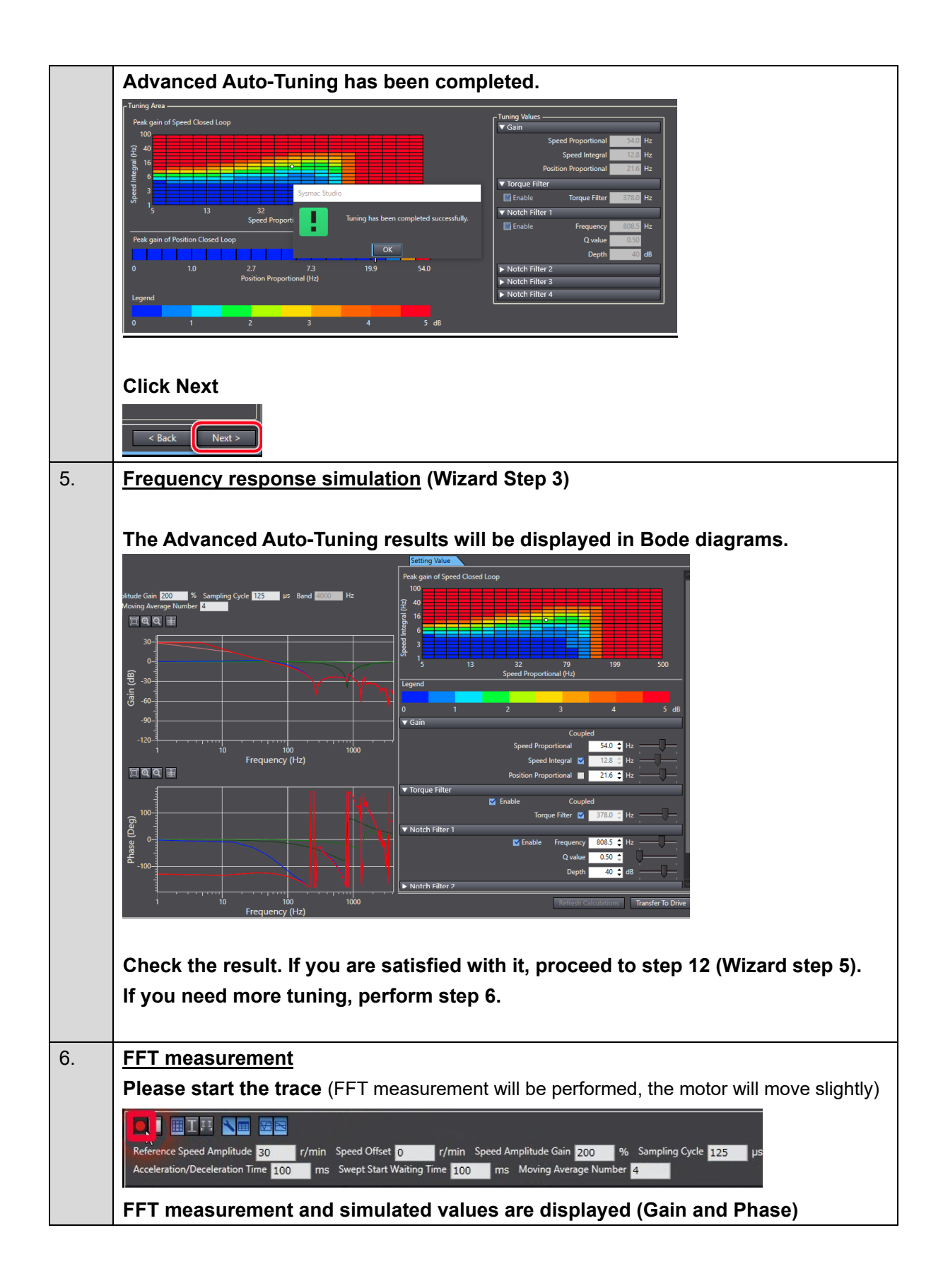

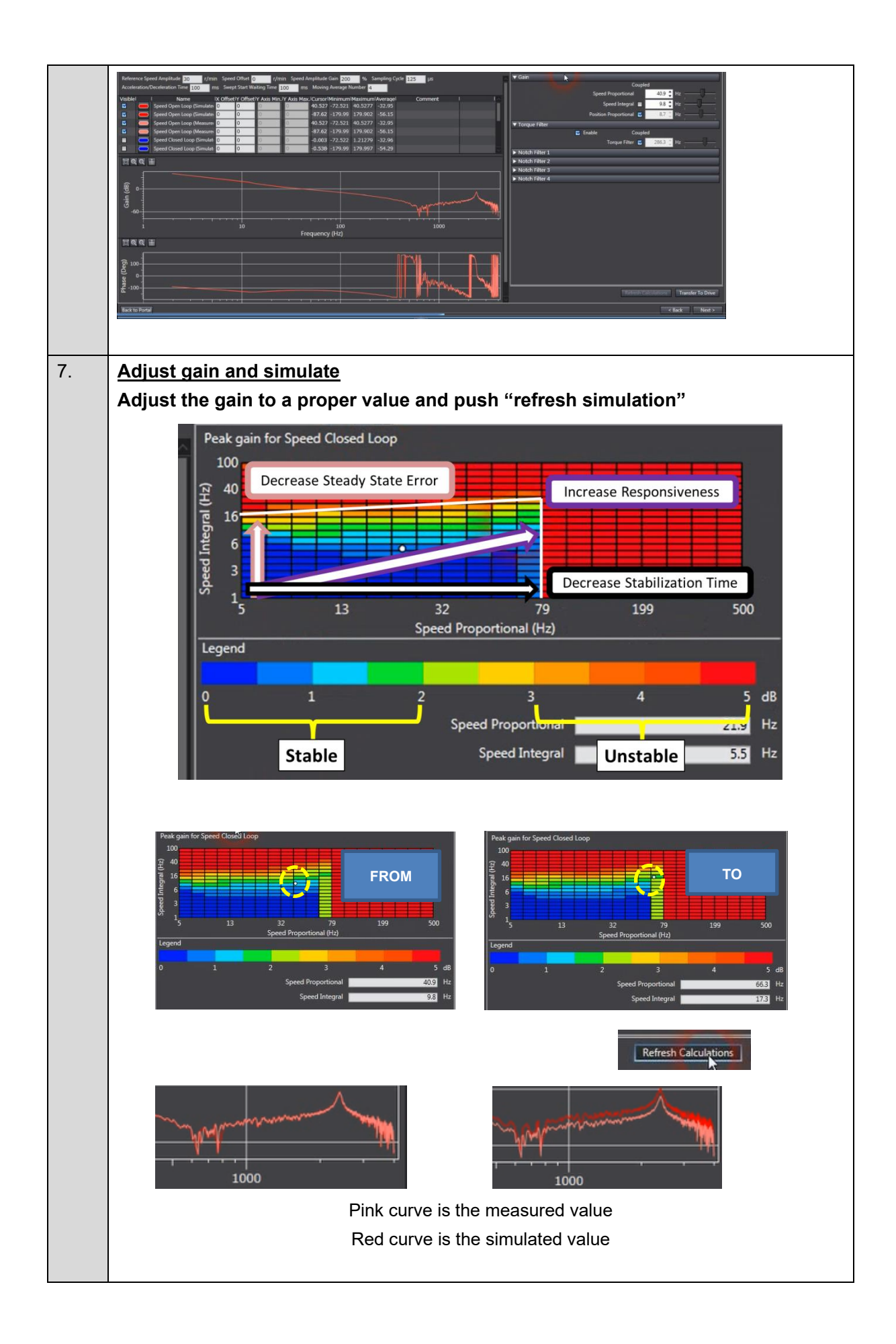

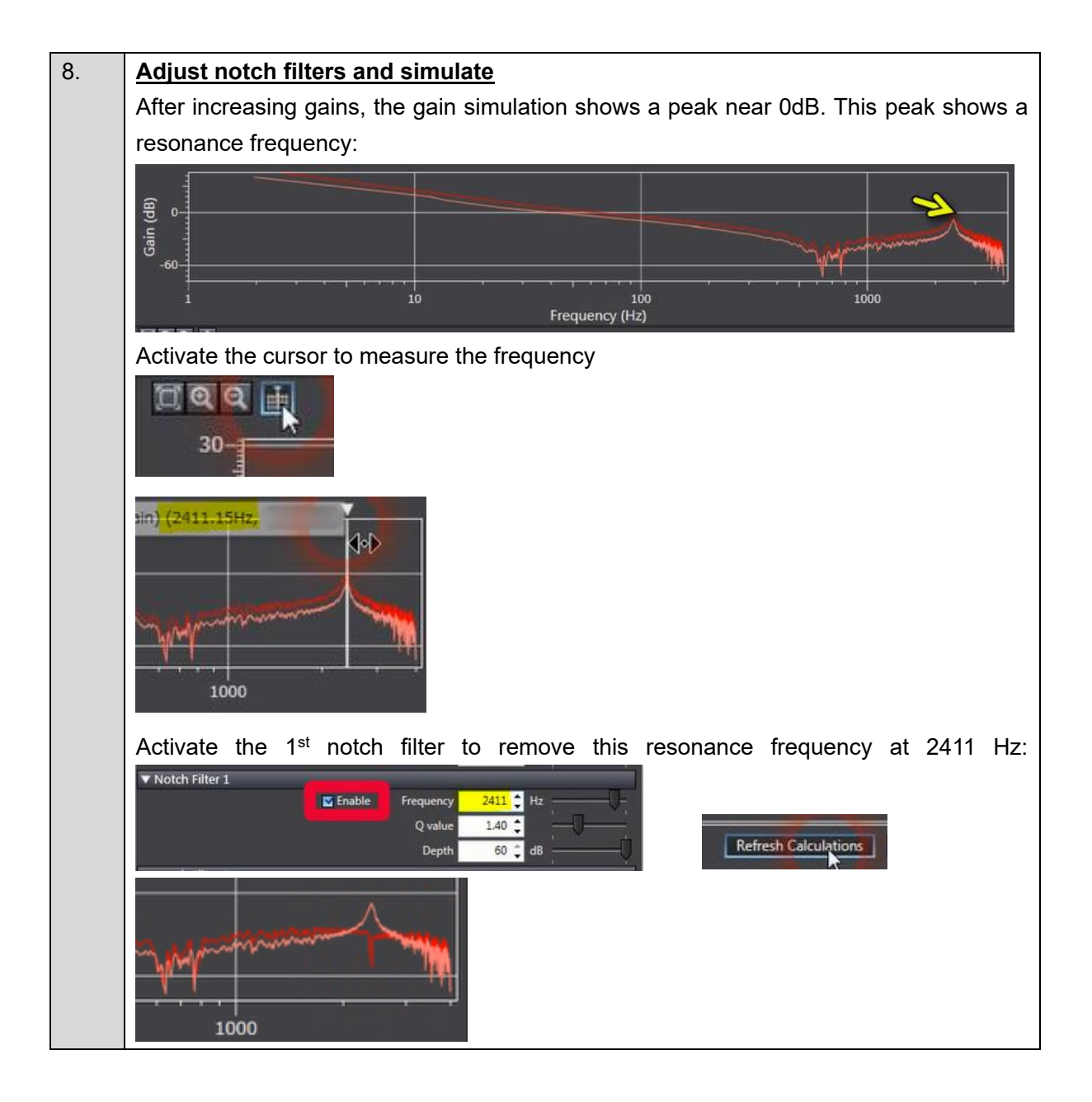

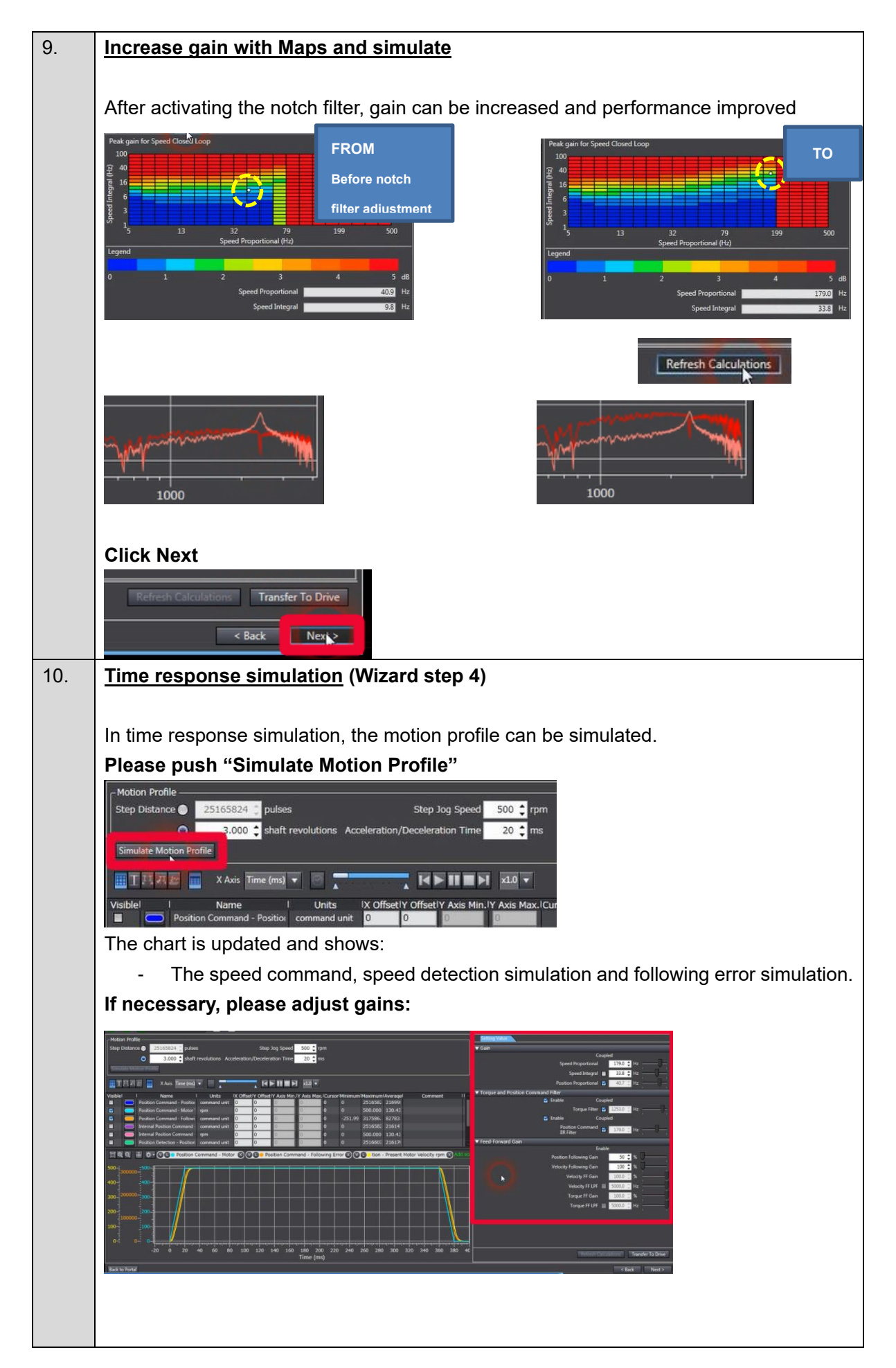

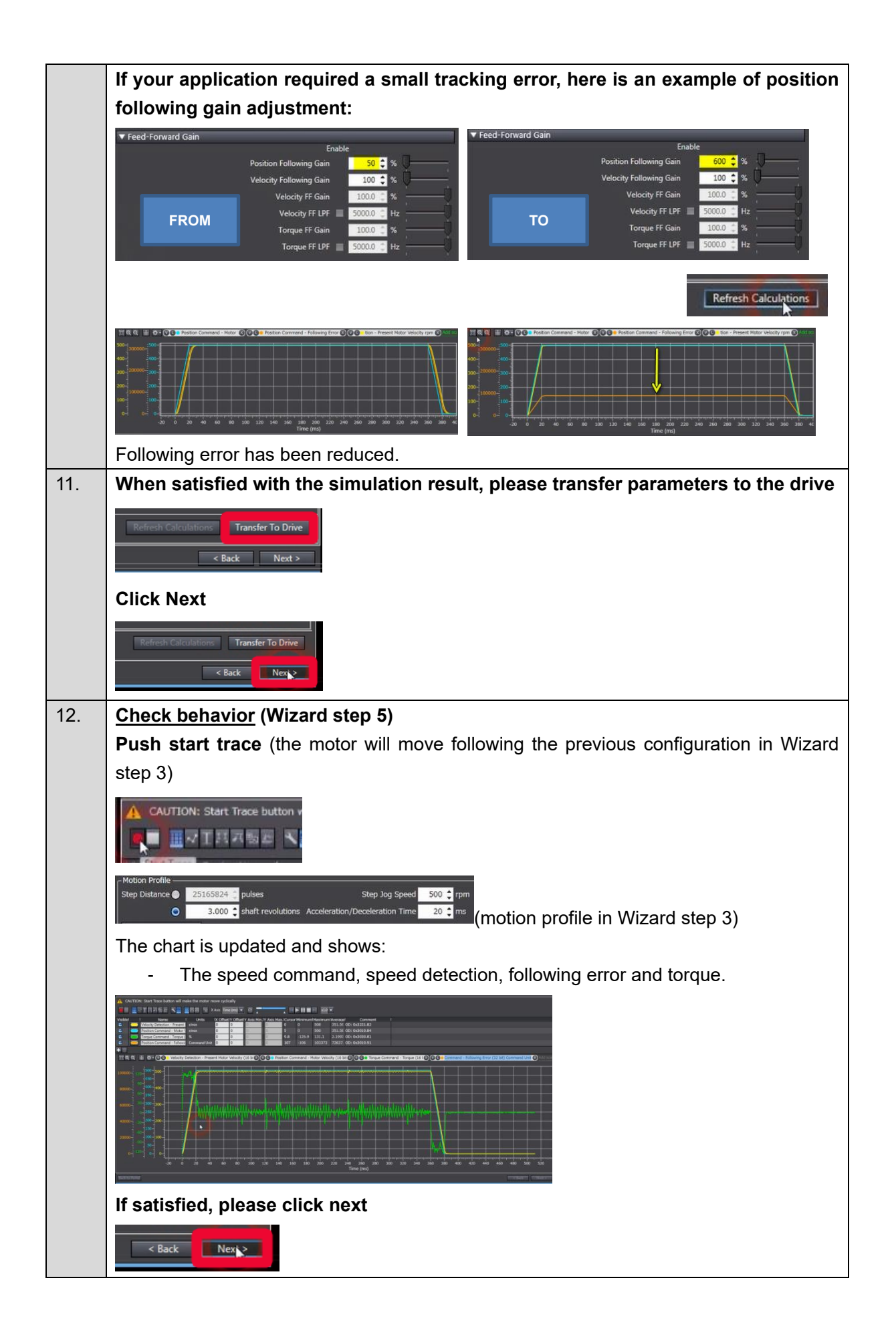

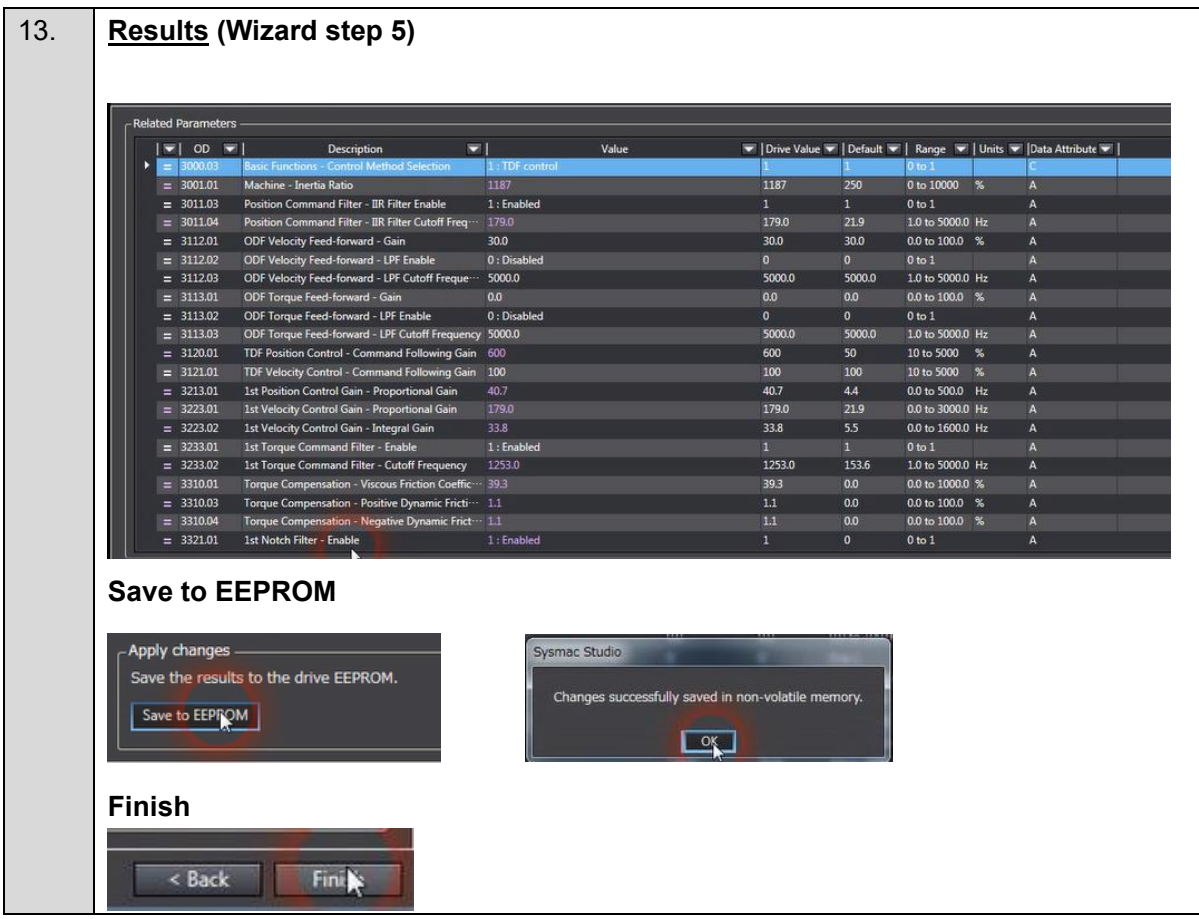

### <span id="page-44-0"></span>**3.6. FSoE STO activation**

**If you do not use NX Safety and STO via FSoE, please ignore this part (3.6)**

### **■ Manipulation to activate FSoE STO**

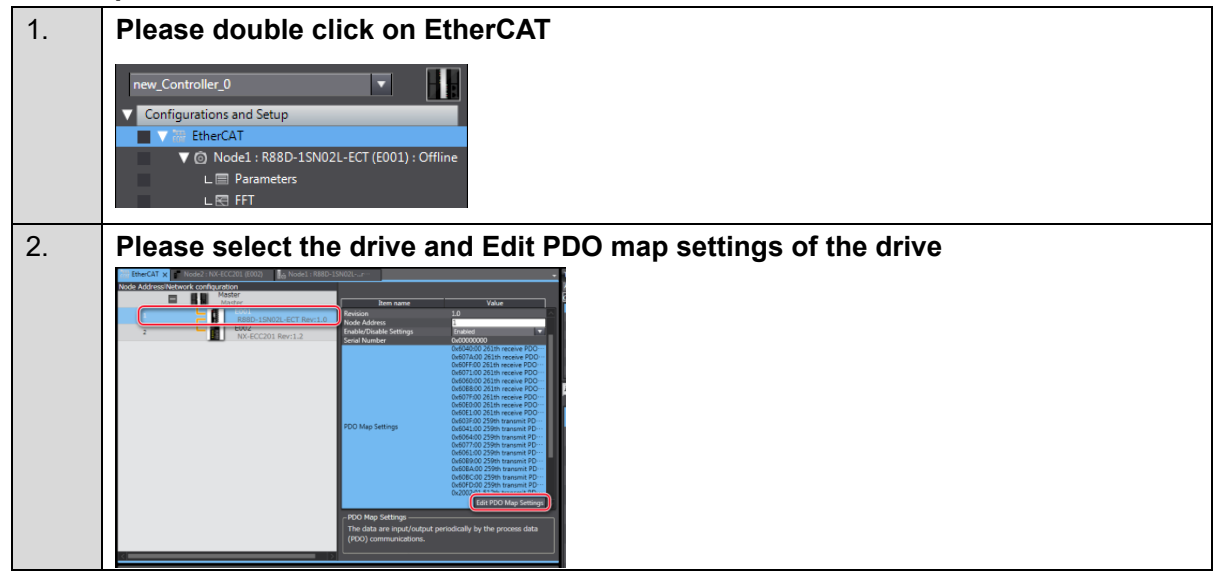

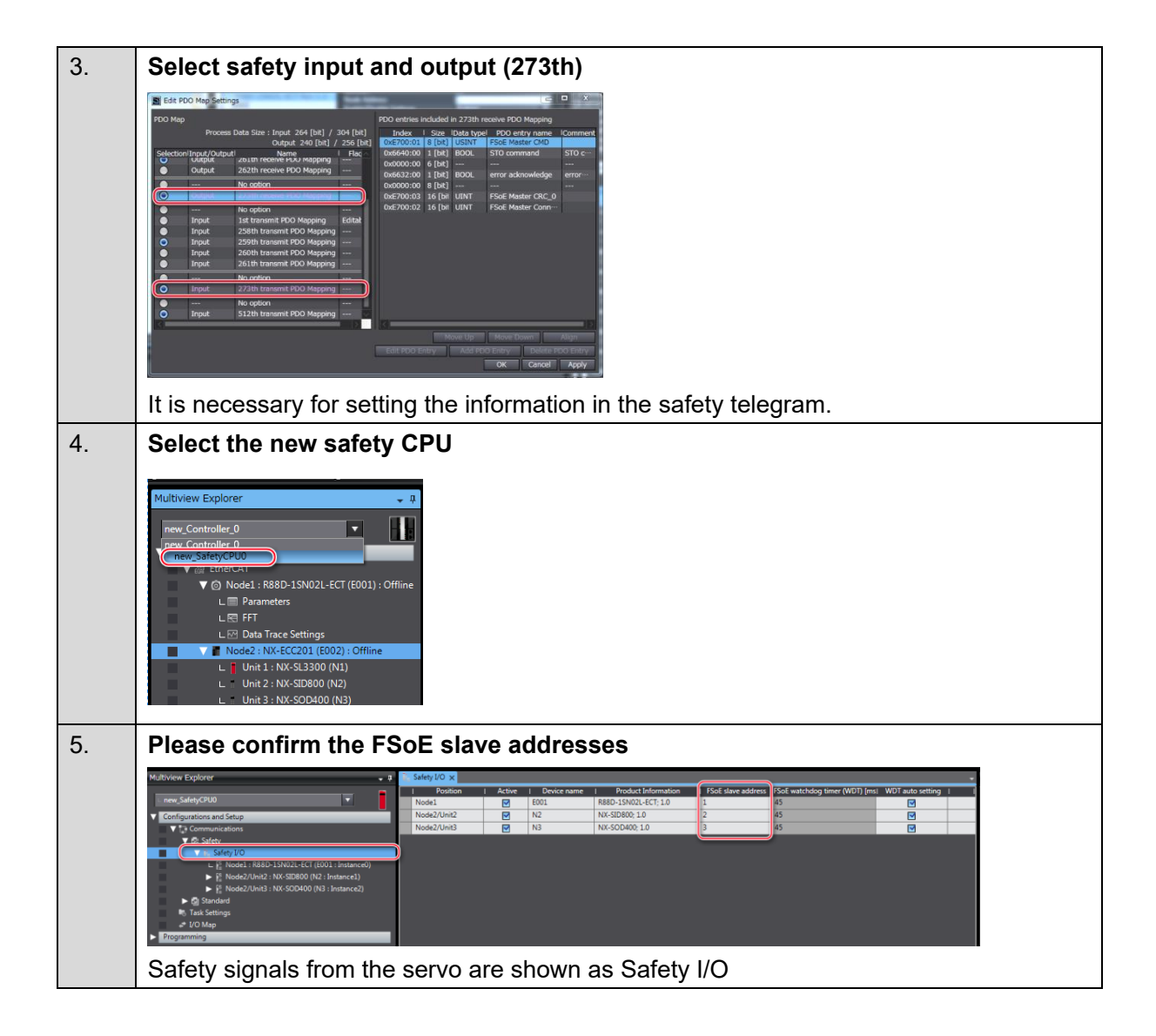

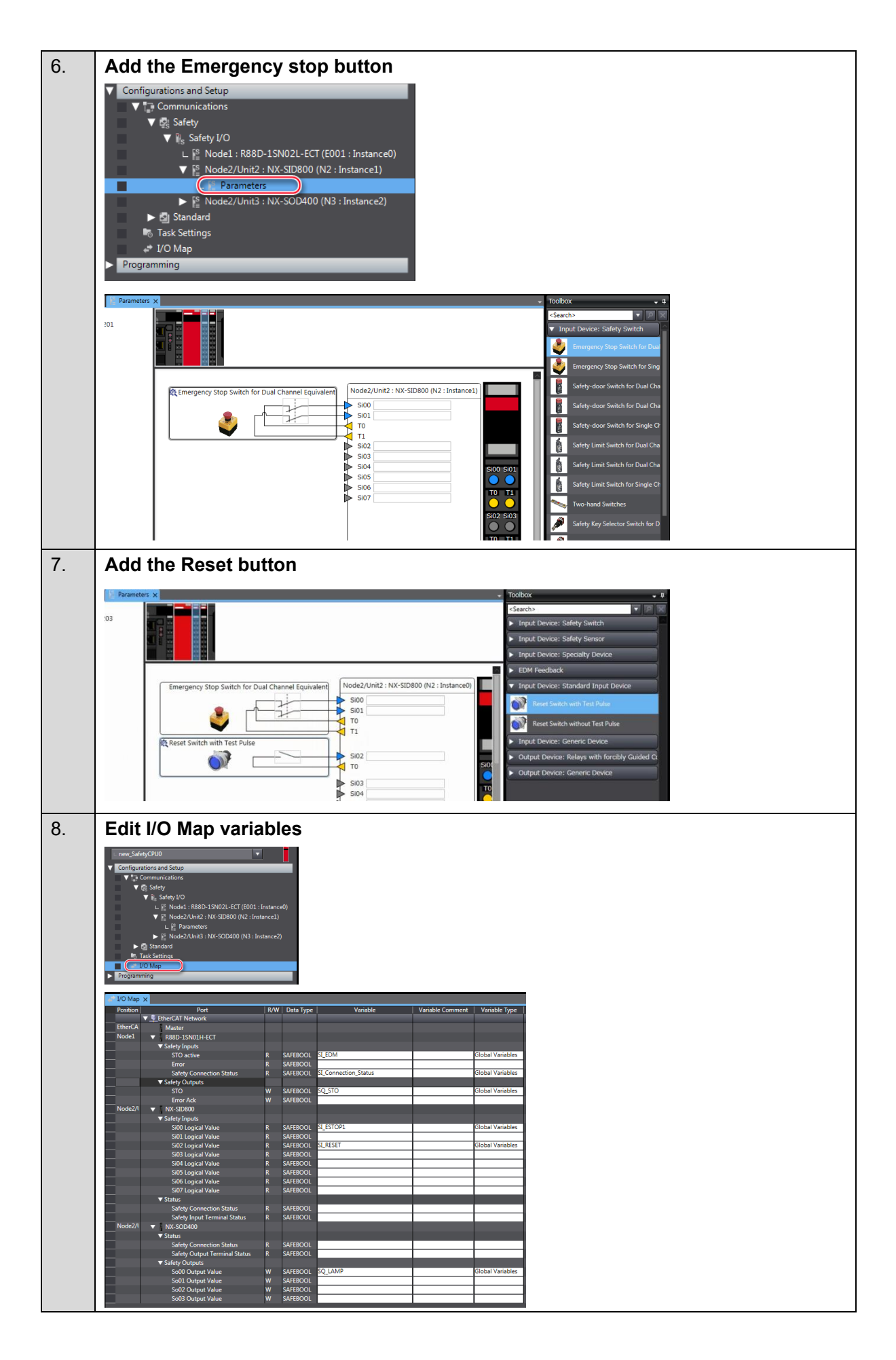

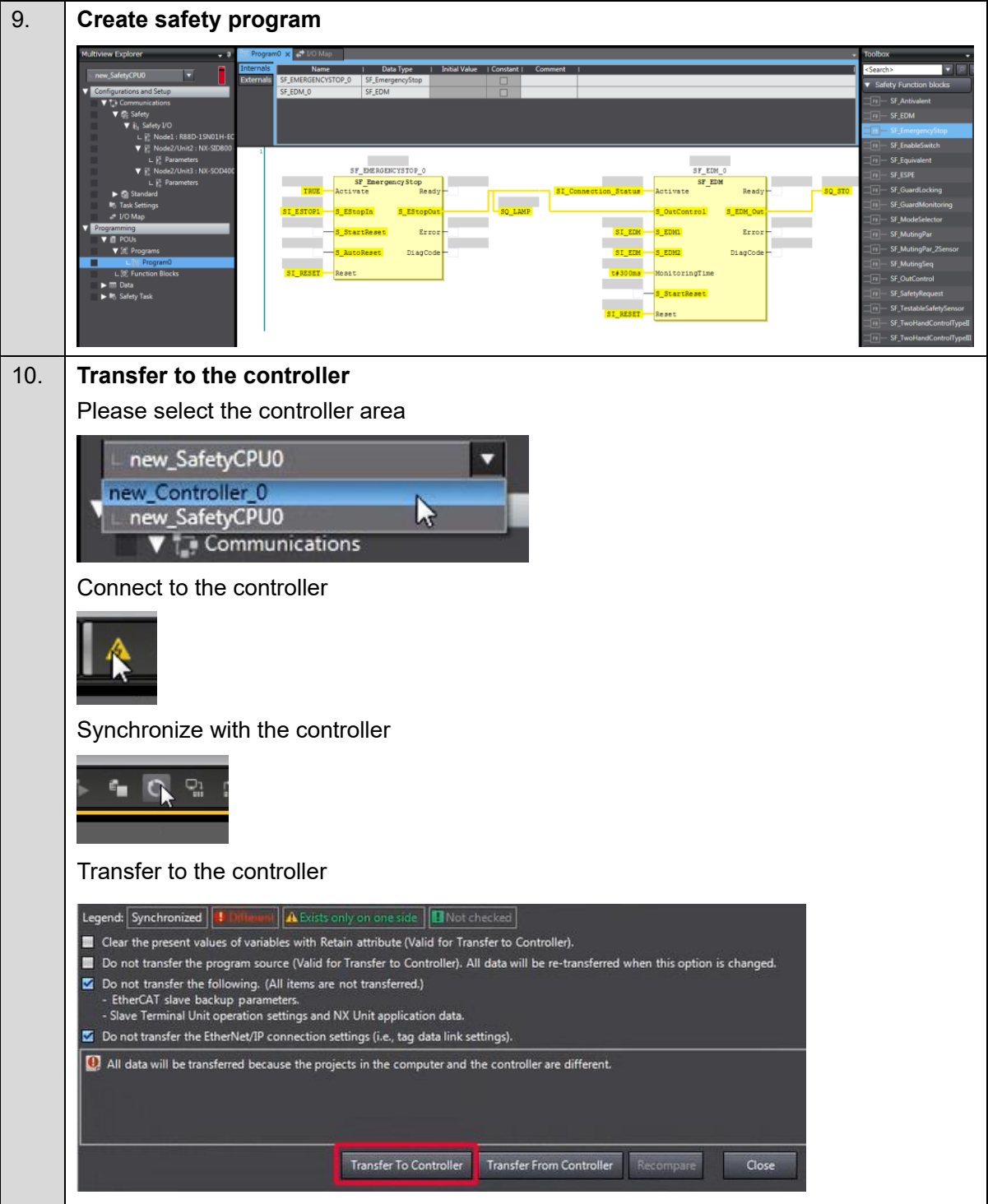

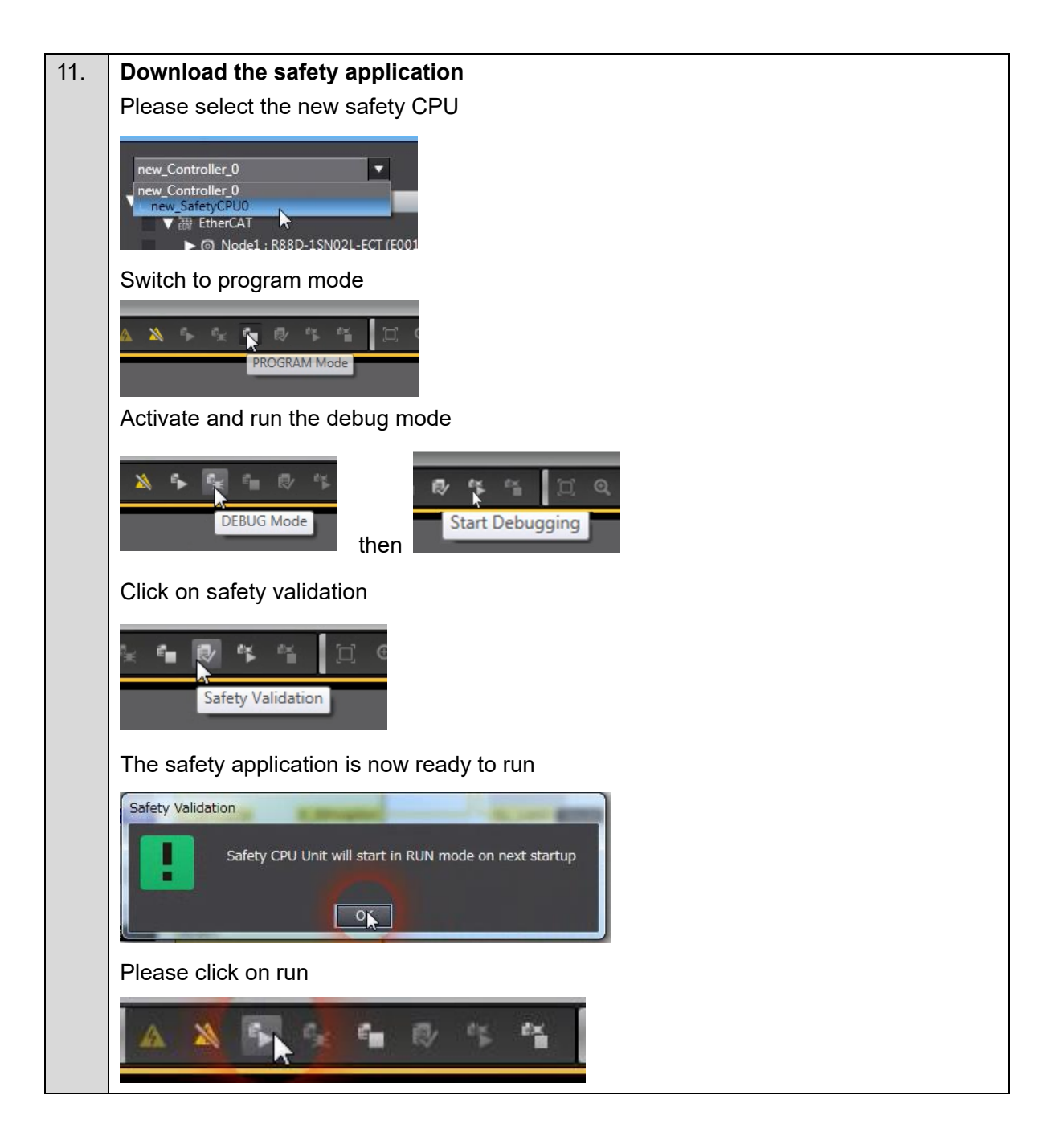

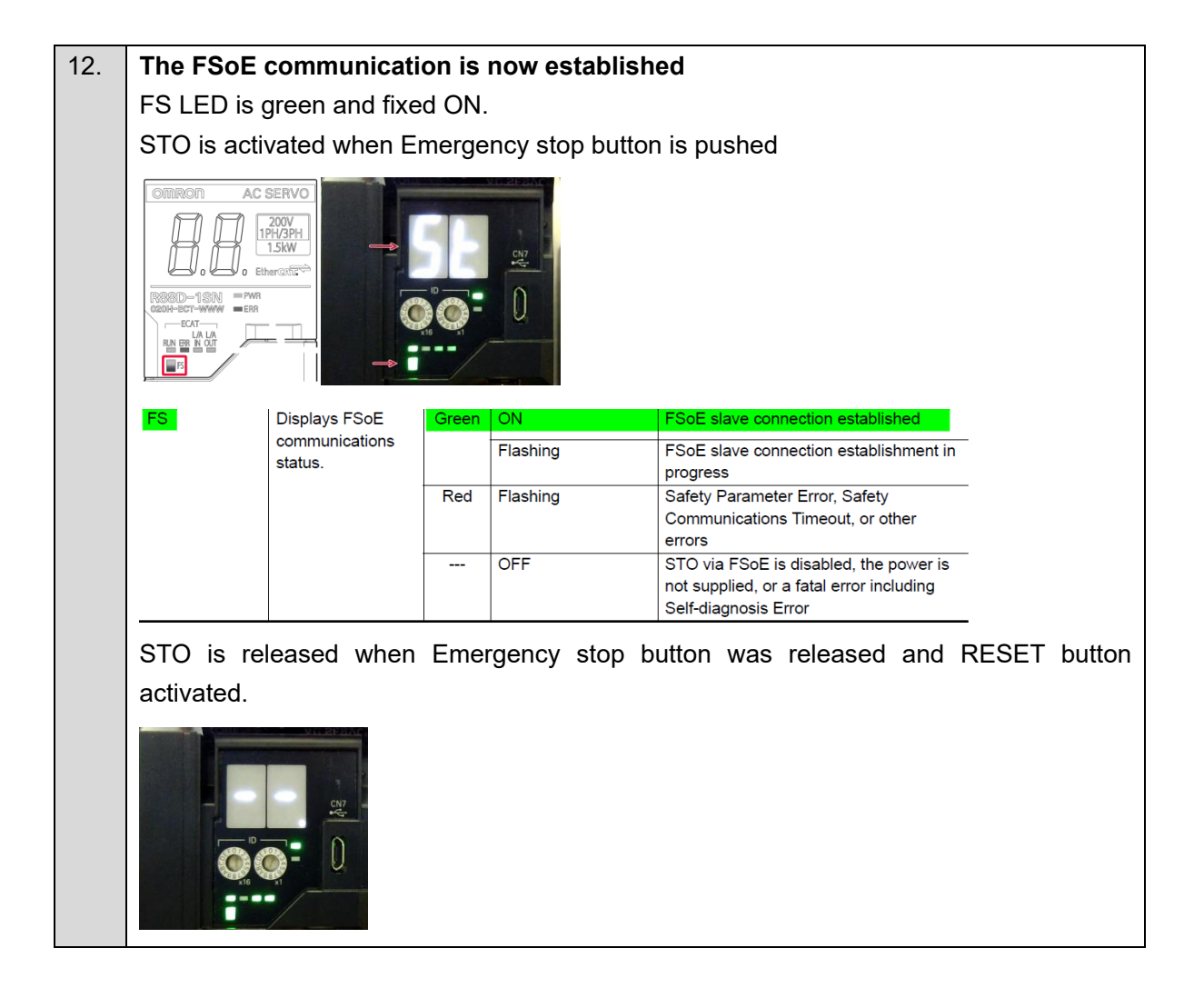

### <span id="page-50-1"></span><span id="page-50-0"></span>**ANNEX**

**Add a drive and axis OFFLINE**

### **■ Creating the EtherCAT Network Configuration**

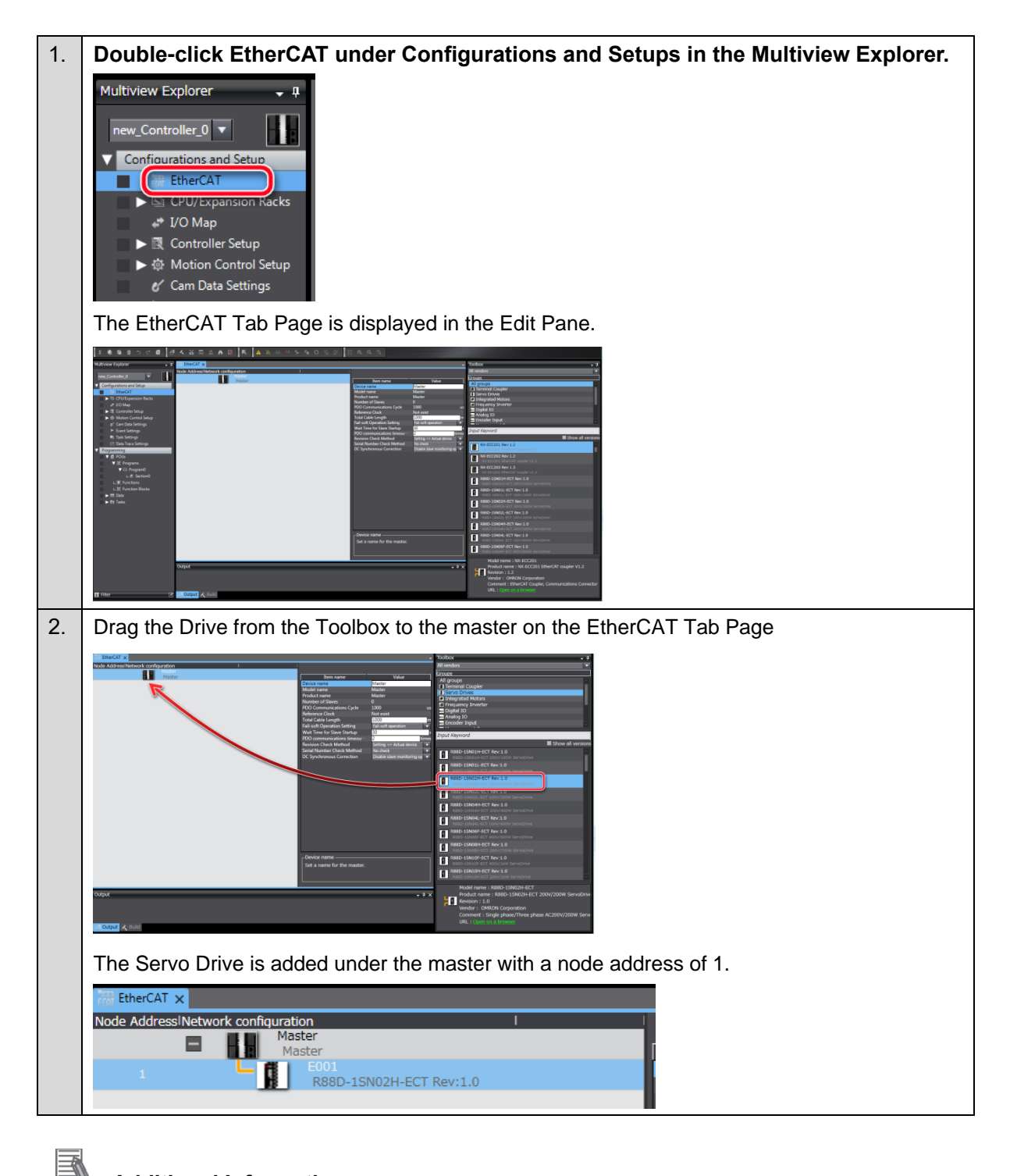

### **Additional Information**

If the physical EtherCAT network configuration is already connected, you can automatically create the virtual network configuration in the Sysmac Studio based on the physical network configuration. Refer to the *Sysmac Studio Version 1 Operation Manual* (Cat. No. W504) for specific procedures.

### **■ Setting the axis**

This section describes how to add the axis that is used to control the Servo Drive, assign it to the Servo Drive, and set the axis parameters.

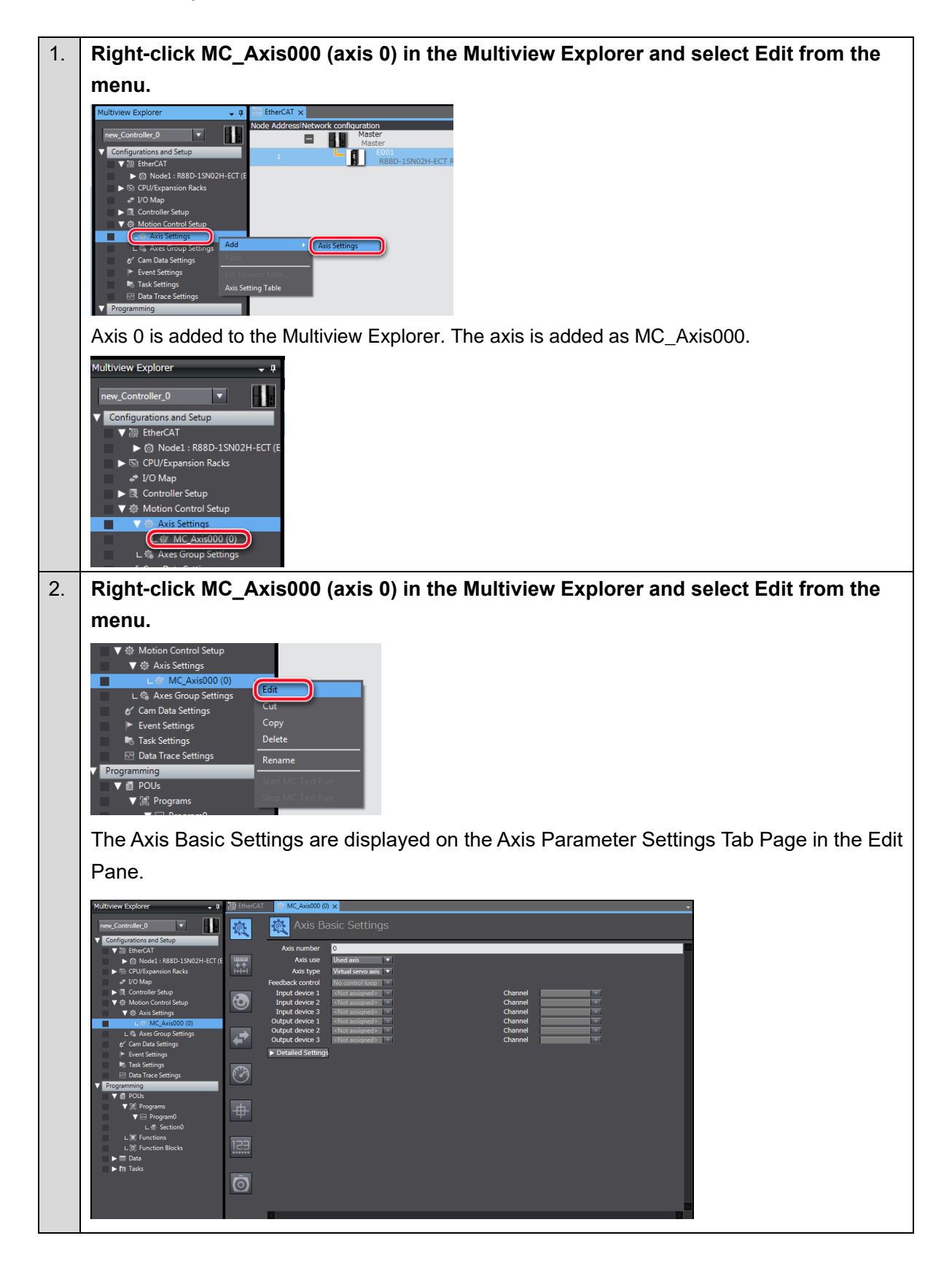

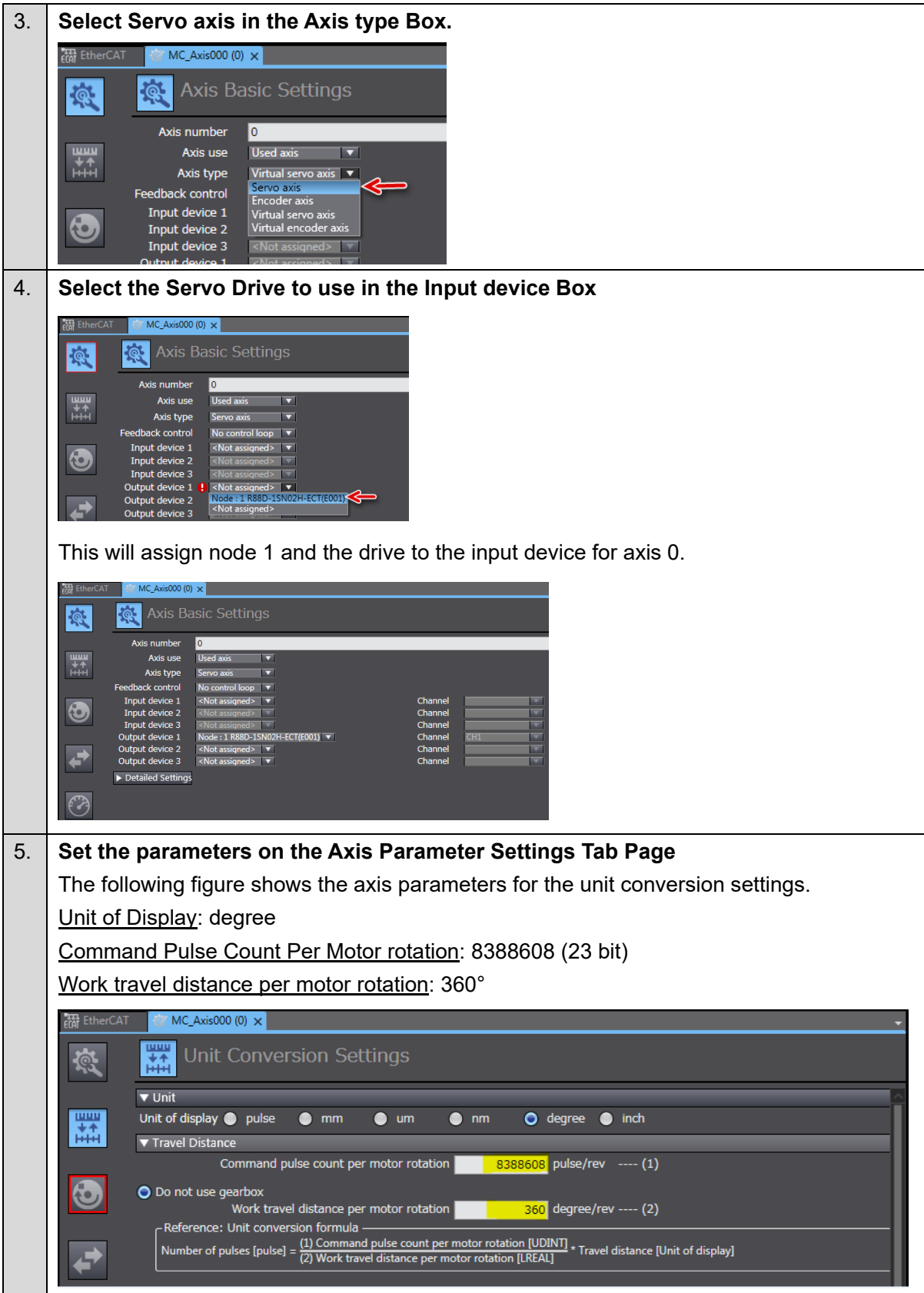

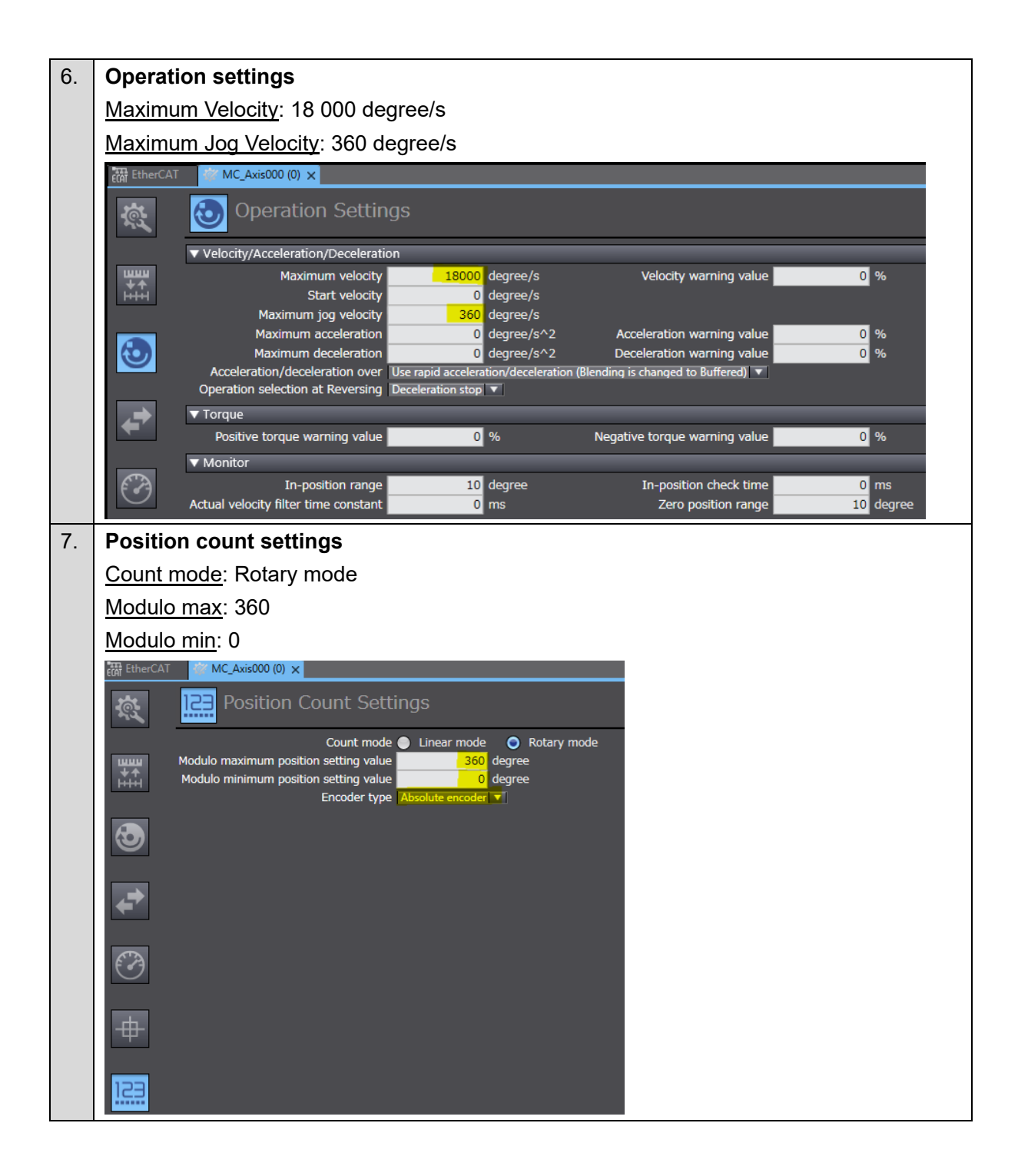

### **Test run and data trace**

<span id="page-54-0"></span>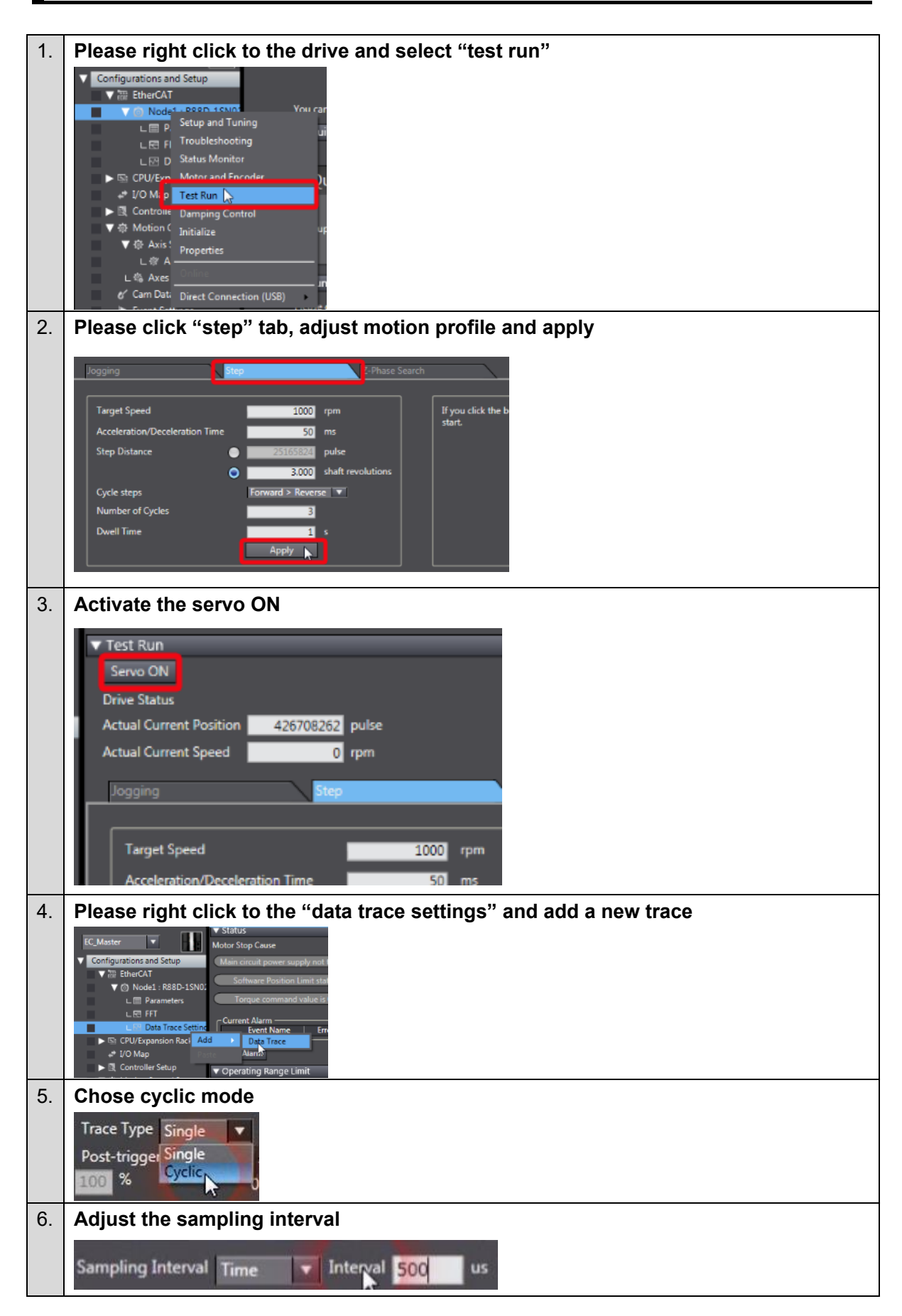

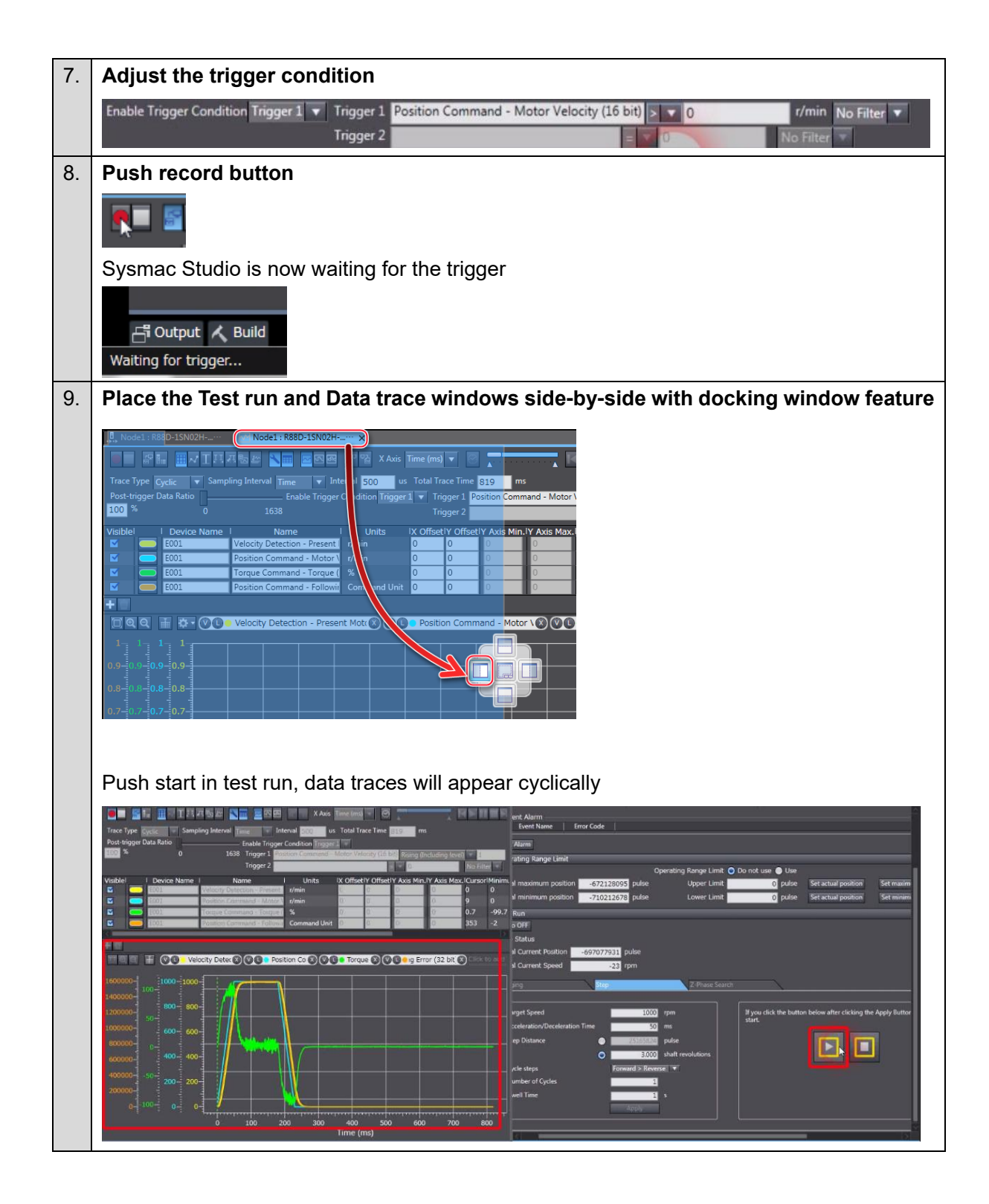

### <span id="page-56-0"></span>**Manual tuning**

### **■ Manual tuning guide**

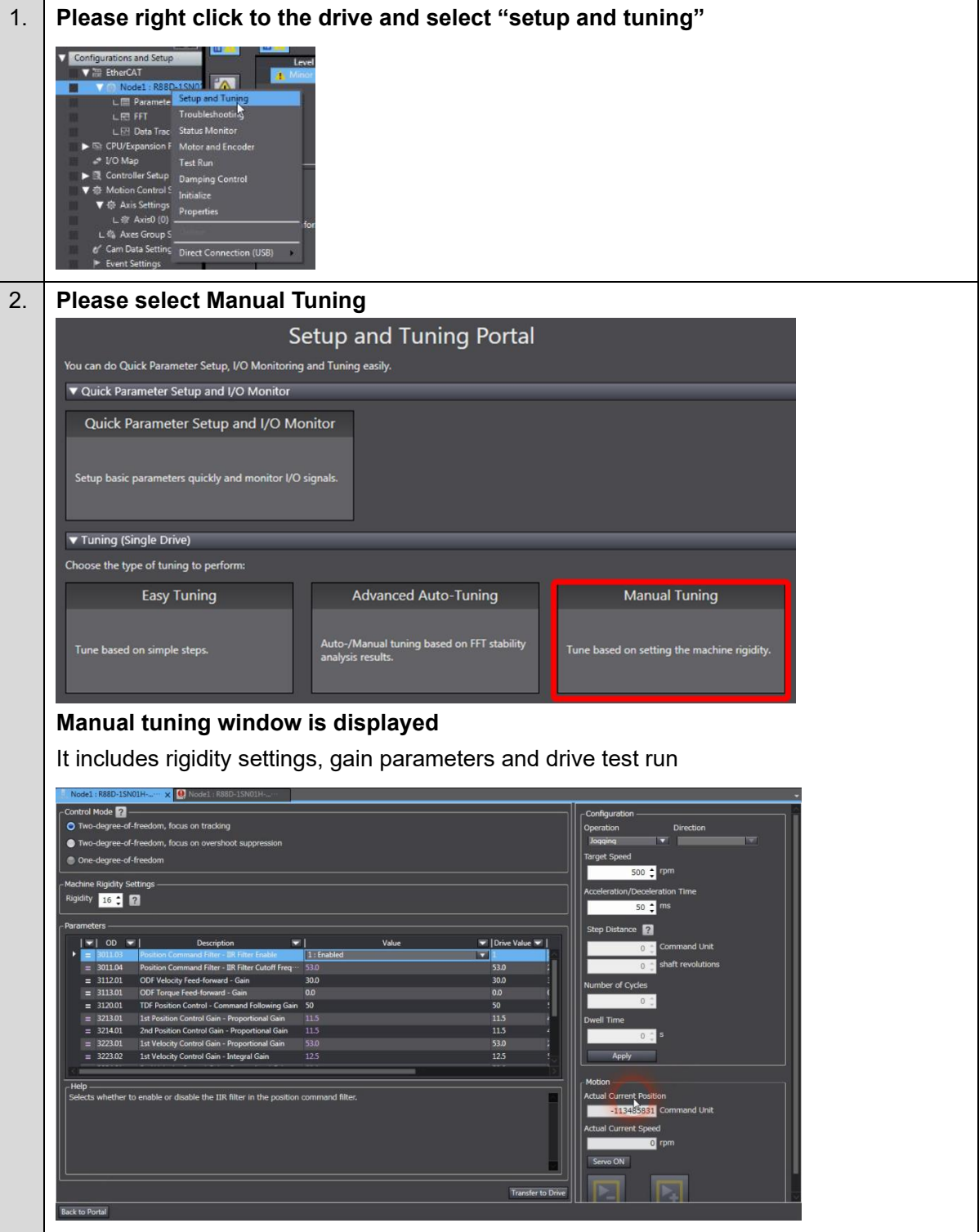

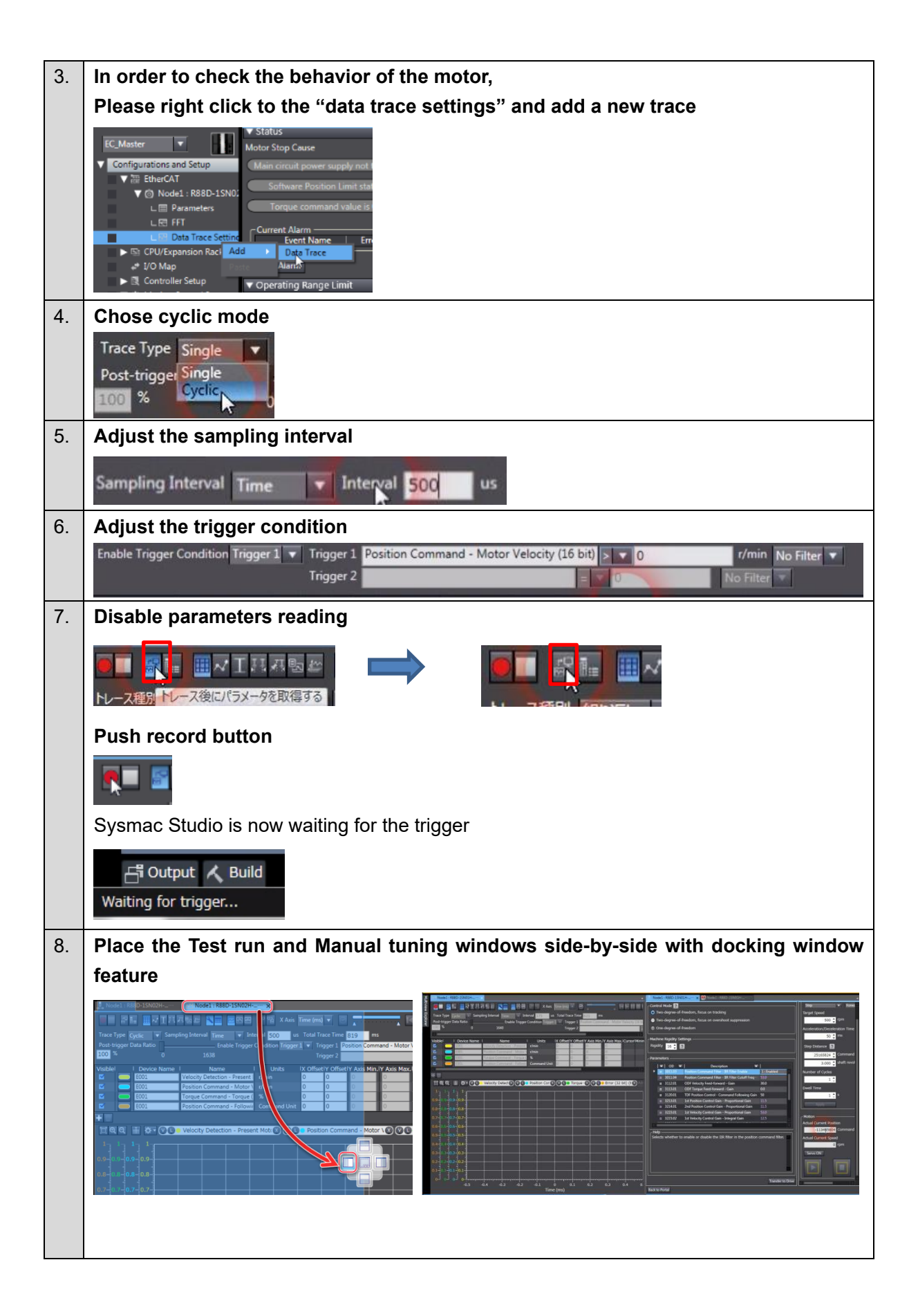

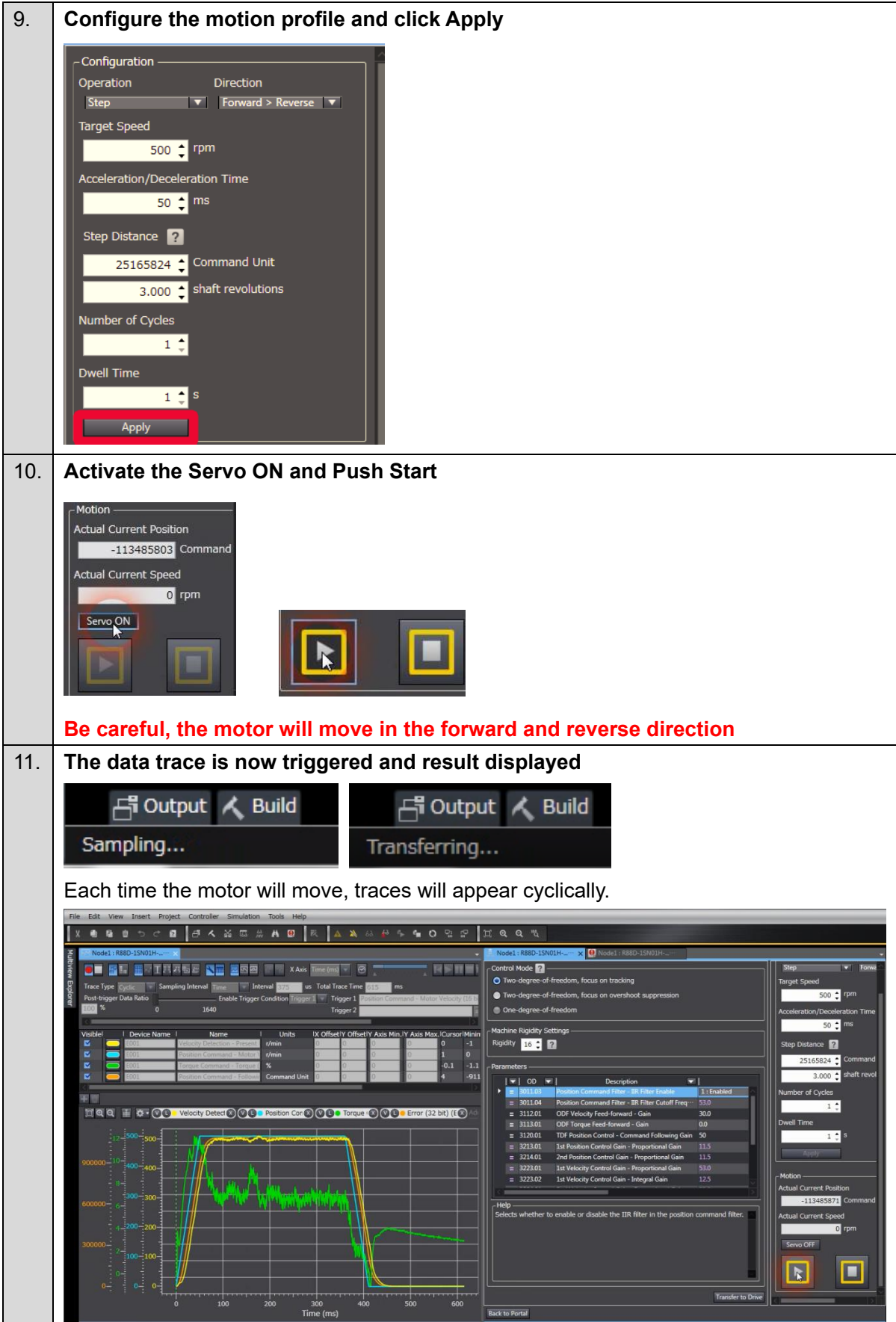

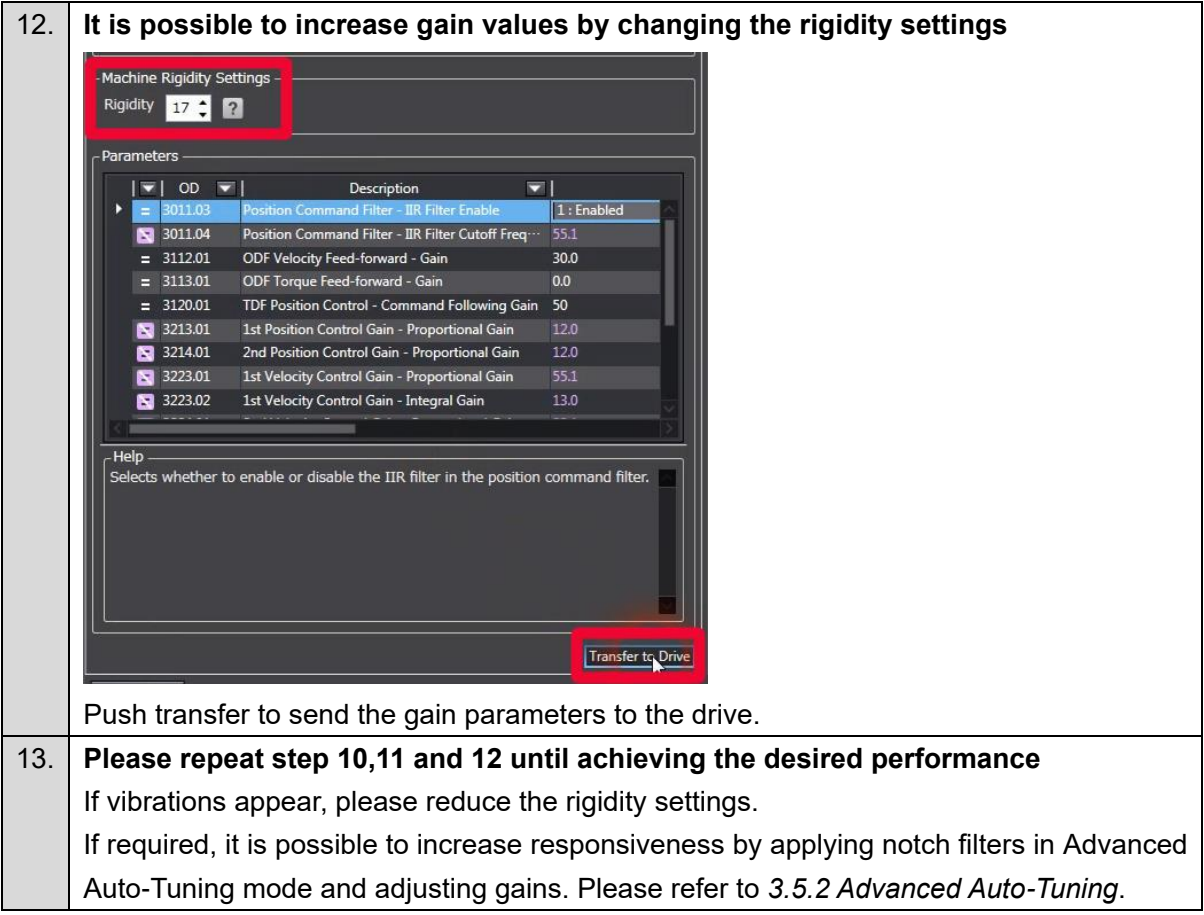

**Note: Do not use this document to operate the Unit.**

**OMRON Corporation Industrial Automation Company**

**Kyoto, JAPAN Contact : www.ia.omron.com**

#### *Regional Headquarters*

**OMRON EUROPE B.V.** Wegalaan 67-69, 2132 JD Hoofddorp The Netherlands Tel: (31) 2356-81-300 Fax: (31) 2356-81-388

**OMRON ASIA PACIFIC PTE. LTD.** 438B Alexandra Road, #08-01/02 Alexandra Technopark, Singapore 119968 Tel: (65) 6835-3011 Fax: (65) 6835-3011

**OMRON ELECTRONICS LLC** 2895 Greenspoint Parkway, Suite 200 Hoffman Estates, IL 60169 U.S.A. Tel: (1) 847-843-7900 Fax: (1) 847-843-7787

**OMRON (CHINA) CO., LTD.** Room 2211, Bank of China Tower, 200 Yin Cheng Zhong Road, PuDong New Area, Shanghai, 200120, China Tel: (86) 21-6023-0333 Fax: (86) 21-5037-2388 **Authorized Distributor:**

©OMRON Corporation 2016-2023 All Rights Reserved. In the interest of product improvement, specifications are subject to change without notice. **I** Corporation 2016-2023<br>Prest of product improveme<br>tions are subject to change<br>**I823-E1-03** 0923 (0616)